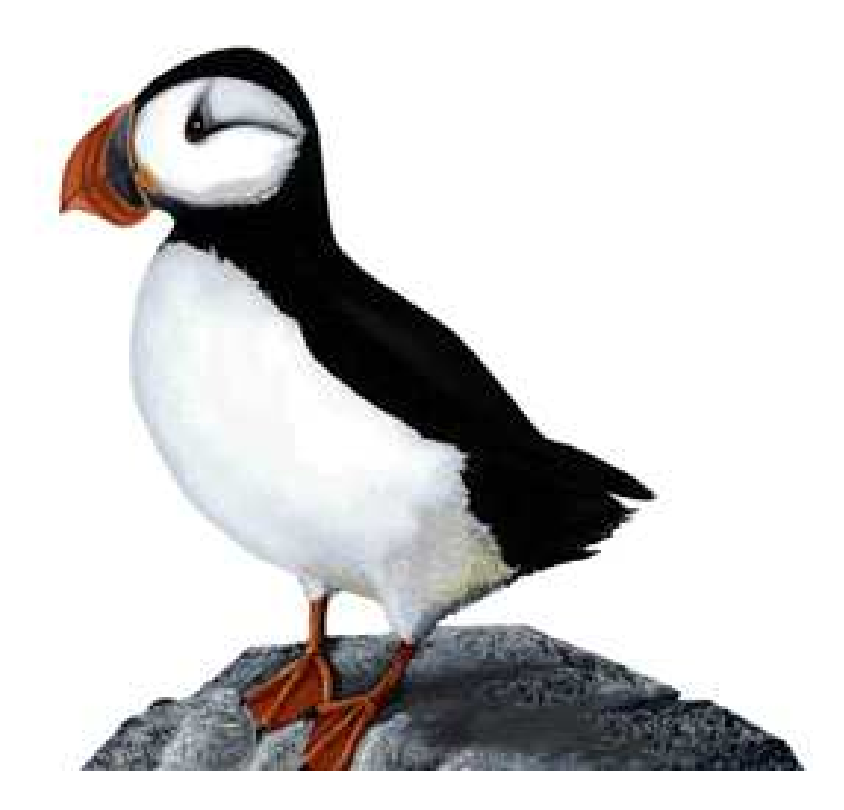

# Débuter avec MATLAB

Stéphane Balac Centre de Mathématiques INSA de Lyon

- (c) Copyright 2001 Stéphane Balac INSA de Lyon (Centre de Mathematiques, F-69621 Villeurbanne Cedex)
- (c) Copyright 1999 Stéphane Balac Université de Bretagne Occidentale (Département de Mathématiques, F-29285 Brest cedex)

Ce document peut être reproduit et distribué à des fins non-commerciales dans son intégralité ou partiellement. La mention du copyright ainsi que l'identité de l'auteur doivent être conservées et la présente notice préservée dans son intégralité sur toute copie intégrale ou partielle. Si vous distribuez ce travail en partie, vous devez mentionner comment obtenir une version intégrale du document.

matlab est un produit de The Mathswork Inc., www.mathswork.com.

## Table des matières

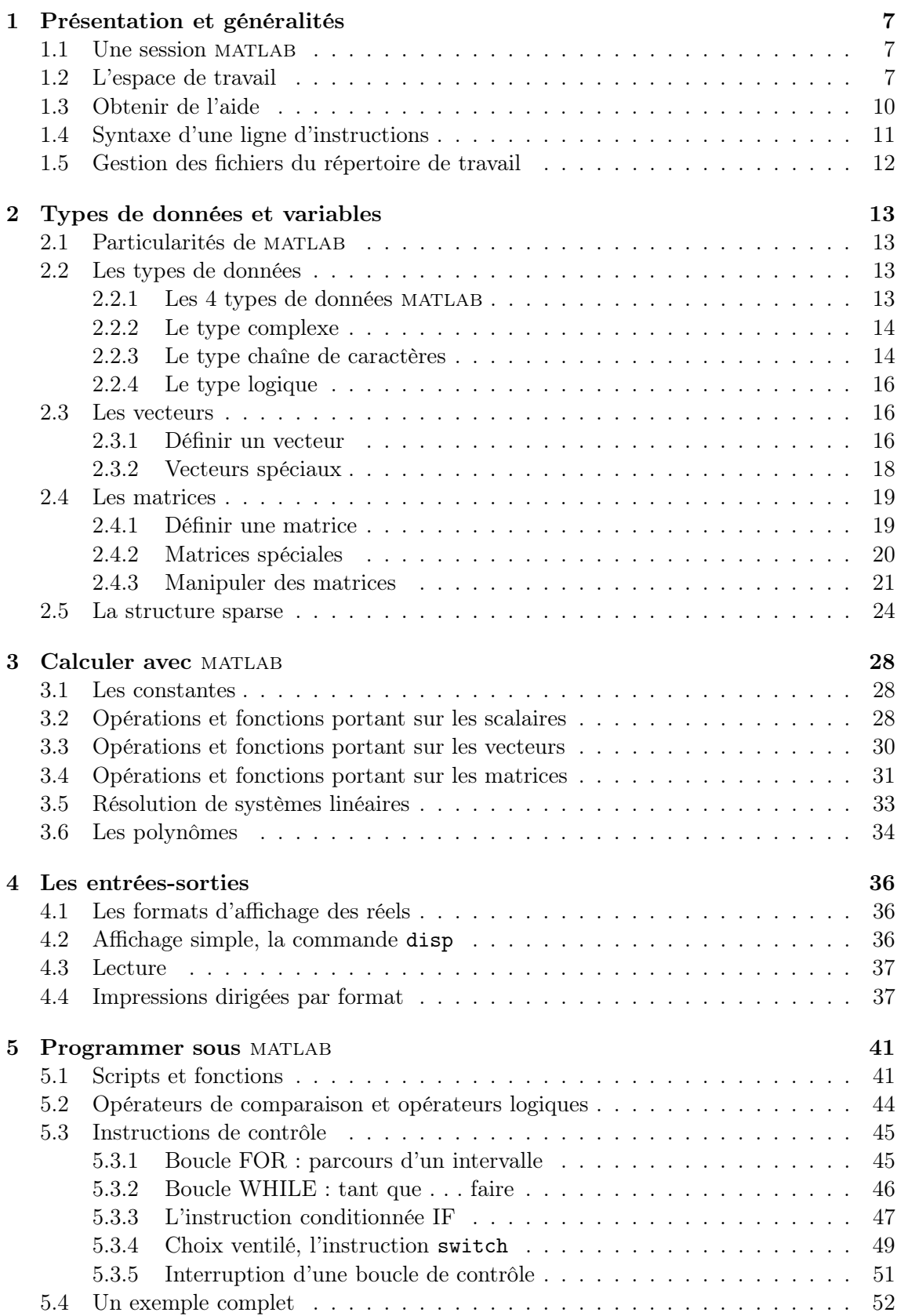

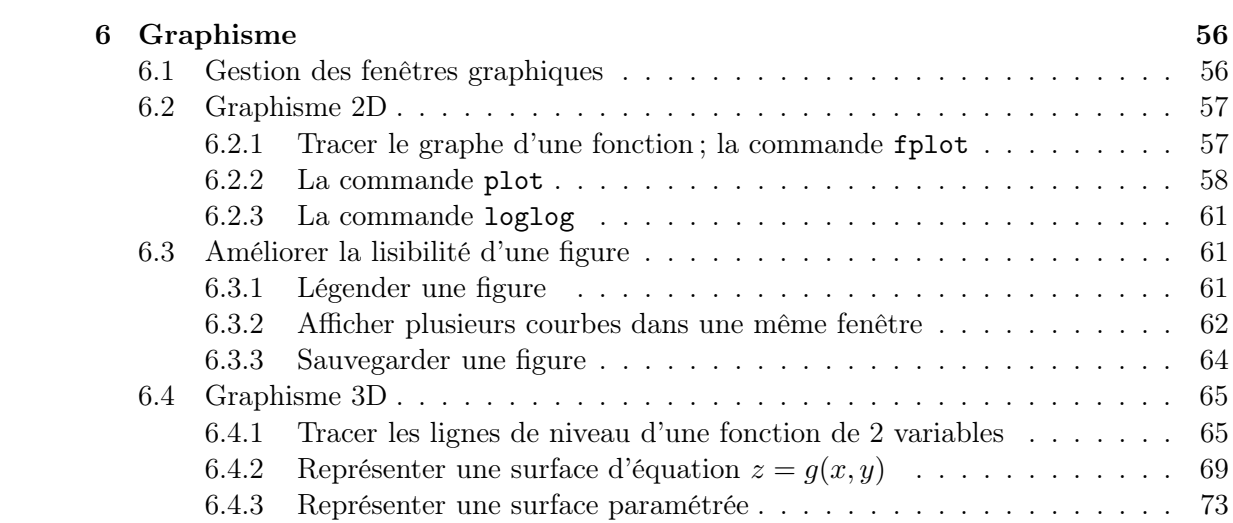

## Introduction

Ce document est un guide d'initiation à matlab. matlab est un programme interactif de calcul scientifique utilisable pour la résolution numérique de nombreux problèmes mathématiques ou appliqués. En outre, matlab dispose de potentialités graphiques importantes.

L'objectif de ce document est de permettre au débutant de rapidement se familiariser avec matlab. Aussi, seules les fonctionnalités les plus courantes de matlab sont présentées (aucune référence aux Toolbox n'est faite par exemple). De même, en général, les commandes matlab ne sont pas présentées de manière exhaustive. Seule l'utilisation la plus courante de la commande est mentionnée. Cette documentation a été rédigée en prenant comme support la version 5.1 de matlab. Toutefois dans la mesure où nous nous limitons aux fonctionnalités les plus courantes de matlab, la plupart des commandes décrites sont communes aux versions antérieures et resteront compatibles avec les versions ultérieures. Les commandes sont généralement présentées suivies d'un exemple. Le lecteur est invité à tester par lui même les exemples proposés (et des variantes). Au sein d'un même paragraphe, les différents exemples sont souvent liés. Il est donc recommandé d'exécuter les exemples dans l'ordre où ils apparaissent. Par contre d'un paragraphe à l'autre, il peut être nécessaire de « nettoyer » l'espace de travail en tapant clear all dans la fenêtre de contrôle matlab. La présentation qui est faite correspond à une utilisation de matlab sur station de travail Unix, mais devrait être très facilement transposable aux autres systèmes.

matlab est abréviation de MATrix LABoratory. matlab est avant tout un programme de calcul matriciel. L'exemple suivant est révelateur à ce sujet : si A et B sont deux variables définies comme étant des matrices, l'instruction A\*B calcule le produit matriciel des matrices A et B. D'autre part avec matlab, un scalaire est considéré comme une matrice à un élément et un vecteur est considéré comme une matrice à une ligne (ou une colonne). Bien qu'un peu déroutant au départ, cette approche s'avère en pratique d'une grande efficacité.

Nous supposons que le lecteur est familié des notions d'algèbre linéaire élémentaire, notamment matriciel. Un exemple de matrice que nous utiliserons fréquemment dans ce document correspond au carré magique. L'expression carré magique désigne tout tableau carré dont les cases renferment des nombres entiers disposés de telle sorte que les sommes des nombres inscrits sur chaque ligne, sur chaque colonne et chaque diagonale soient toutes égales. On pourra consulter au sujet des carrés magiques le chapitre 2 de l'ouvrage Histoire d'algorithmes [1] : « plus souvent utilisés comme talismans que comme objet de recherche mathématique, les carrés magiques étaient étroitement liés à la vie quotidienne. Ainsi, il était fait appel à eux pour faciliter les accouchements, soigner les morsures d'animaux vénéneux ou encore guérir de maladie. Il est donc naturel qu'ils ne se rencontrent pas que dans les livres mais aussi sur des tableaux, sous forme de gravure sur des monuments, des médailles . . .». Comme exemple bien connu, on peut citer le carré magique d'ordre 4 qui apparaît sur une gravure sur bois de la Renaissance d'Albrecht Dürer (Mélancolie, 1415).

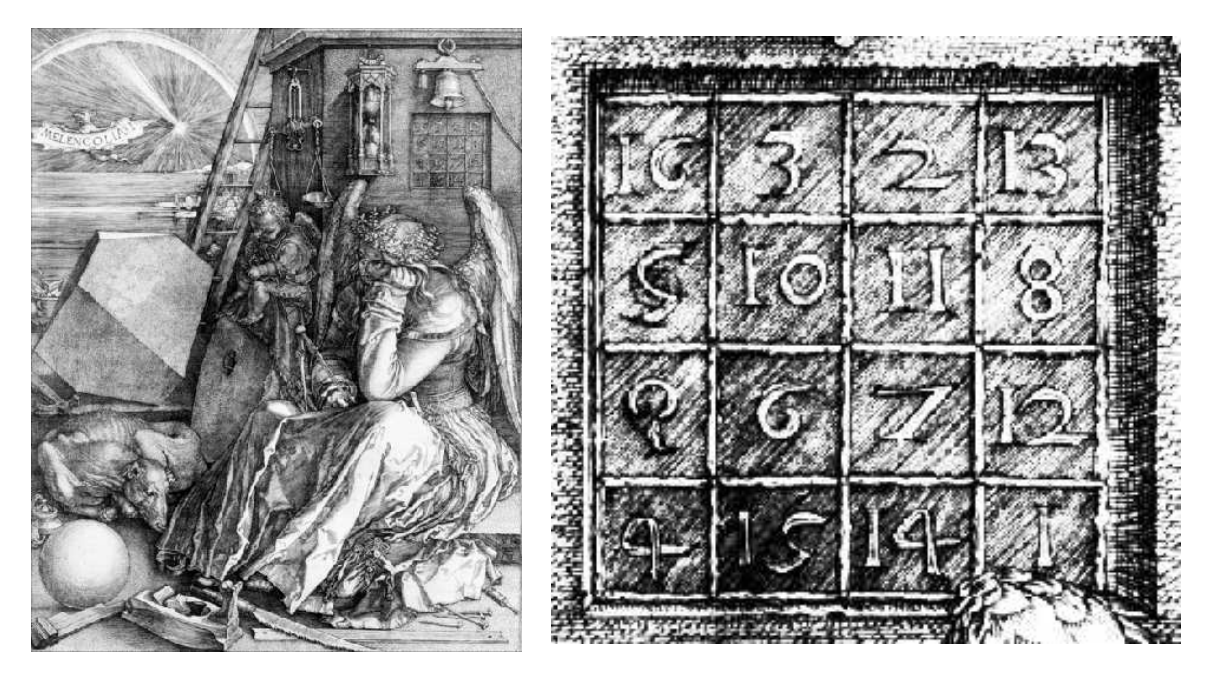

Fig. 1 – Mélancolie par Albrecht Dürer (1415). Un carré magique d'ordre 4 apparaît au dessous de la cloche.

Par convention, les commandes MATLAB apparaissent dans le texte dans une fonte « true-type ». Les exemples sont eux aussi présentés dans une fonte « true-type ». Dans un souci de gain de place certains exemples sont présentés sur deux colonnes.

Ce document est disponible aux formats pdf et postscript auprès de l'auteur. Une version hypertexte (HTLM) de ce document est également disponible.

Ce document est destiné à évoluer, aussi toute erreur ou ambigüité relevée, toute remarque ou avis peut être communiqué à l'adresse suivante : Stephane.Balac@voila.fr.

Brest, août 1999

Cette version du document a bénéficié de corrections suggérées par Olivier Mazet du Centre de Mathématiques de l'INSA de Lyon.

Lyon, janvier 2001

Stéphane Balac Centre de Mathématiques INSA de Lyon F-69621 Villeurbanne Cedex

## 1 Présentation et généralités

#### 1.1 Une session MATLAB

Pour lancer MATLAB<sup>1</sup>, commencez par ouvrir une fenêtre de commande (commandtool) puis déplacez-vous dans votre répertoire (directory) de travail. Tapez la commande matlab. Voici ce que vous devez voir apparaître :

[unix prompt] matlab

 $<$  M A T L A B  $(R)$  > (c) Copyright 1984-97 The MathWorks, Inc. All Rights Reserved Version 5.1.0.421 May 25 1997

Commands to get started: intro, demo, help help Commands for more information: help, whatsnew, info, subscribe

>>

Notez le prompt MATLAB (>) qui indique que MATLAB attend des instructions. Voici un exemple de session MATLAB :

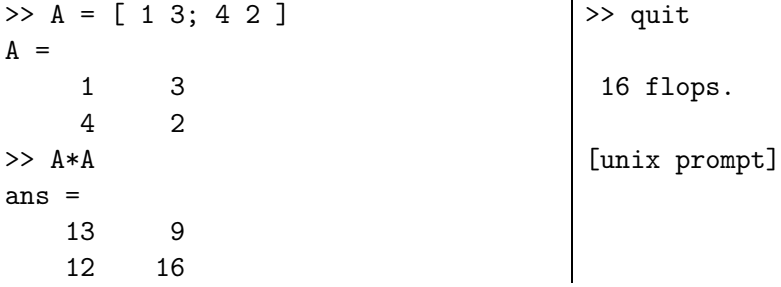

Dans cette session on a défini la matrice

$$
A = \begin{pmatrix} 1 & 3 \\ 4 & 2 \end{pmatrix}
$$

et l'on a calculé son carré.

Chaque ligne d'instructions doit se terminer par un retour chariot. La commande pour quitter matlab est quit. On veillera dans la mesure du possible à ne pas lancer simultanément plusieurs sessions matlab.

#### 1.2 L'espace de travail

Comme tout langage de programmation matlab permet de définir des données variables. Les variables sont définies au fur et à mesure que l'on donne leurs noms (identificateur) et leurs valeurs numériques ou leurs expressions mathématiques. matlab ne

 ${}^{1}$ La présentation qui est faite correspond à une utilisation de MATLAB sur station de travail Unix, mais devrait être très facilement transposable aux autres systèmes.

nécessite pas de déclaration de type ou de dimension pour une variable. Les variables sont stockées dans l'espace de travail (ou workspace) et peuvent être utilisées dans les calculs subséquents.

Pour obtenir la liste des variables actives de l'espace de travail on dispose des commandes who et whos. La commande who affiche le nom des variables actives. La commande whos donne plus d'informations : le nom, la taille du tableau (nombre de lignes et de colonnes) associé, l'espace mémoire utilisé (en Bytes) et la classe des données (principalement double array s'il s'agit d'un tableau de valeurs réelles ou complexes et char s'il s'agit d'un tableau de caractères).

La commande clear permet de nettoyer l'espace de travail : toutes les variables sont détruites. Il est possible de ne détruire qu'une partie des variables en tapant clear nom-var où nom-var est le nom de la (ou des) variable(s) à détruire.

```
>> x=2*pi/3; y=sin(x); z=cos(x);
\Rightarrow A = [ 1 3; 4 2 ]; B = A*A;
\Rightarrow t = 'bonjour';
>> who
Your variables are:
A B t x y z
>> whos
 Name Size Bytes Class
 A 2x2 32 double array
 B 2x2 32 double array
 t 1x7 14 char array
 x 1x1 8 double array
 y 1x1 8 double array
 z 1x1 8 double array
Grand total is 18 elements using 102 bytes
>> clear x y t
>> whos
 Name Size Bytes Class
 A 2x2 32 double array
 B 2x2 32 double array
 z 1x1 8 double array
Grand total is 9 elements using 72 bytes
>> clear
>> who
>>
```
Il est possible de sauvegarder une session matlab matlab dans un fichier pour une utilisation ultérieure. L'instruction save nom-fic enregistre toutes les variables de l'espace de travail dans le fichier nom-fic.mat. Si aucun nom de fichier n'est précisé, le fichier par défaut est matlab.mat. Il est possible de ne sauver qu'une partie des variables (par exemple seulement la variable contenant le résultat d'un calcul) en utilisant l'instruction save nom-fic nom-var où nom-var est le nom de la (ou des) variable(s) à sauvegarder. Attention, seul le contenu des variables est sauvegardé et non pas l'ensemble des instructions effectuées durant la session. Pour ramener dans l'espace de travail les variables sauvegardées dans le fichier nom-fic.mat, taper load nom-fic.

Dans l'exemple qui suit on calcule le sinus et le cosinus de  $2\pi/3$  dans les variables y et z. On sauve ces résultats dans un fichier toto.mat. Après avoir quitté matlab on peut vérifier que le fichier toto.mat existe bien mais qu'il ne s'agit pas d'un fichier ascii. Si l'on relance MATLAB et que l'on tape load toto, on peut vérifier que les variables y et z existent bien et ont les valeurs précédentes.

```
>> x=2*pi/3, y=sin(x), z=cos(x)x =2.0944
y =0.8660
\overline{z} =
  -0.5000
>> save toto y z
>> quit
 6 flops.
[unix prompt] ls
toto.mat
[unix prompt] more y.mat
MATLAB 5.0 MAT-file, Platform: SOL2, Created on: Mon Jul 5 20:42:21 1999
    ' MI 8 e e d ' ' ' 'z ¿ßÿÿÿÿÿü
[unix prompt] matlab
>> load toto
>> who
Your variables are:
 y z
>> y
y =0.8660
>> z
z =
```

```
-0.5000
>> x
??? Undefined function or variable 'x'.
```
 $\rightarrow$ 

La commande diary permet de sauvegarder l'ensemble d'une session dans un fichier ascii pour un traitement ultérieur (insertion dans un document, impression, . . .). Le fichier de sauvegarde par défaut a pour nom diary. On provoque la sauvegarde dans le fichier nom-fic, par l'instruction diary nom-fic. Attention, c'est la commande diary qui déclenche le début de sauvegarde ; il est impossible de sauvegarder la partie de la session précédent son appel. Pour arrêter la sauvegarde, taper diary off.

```
>> x=2*pi/3; y=sin(x);
>> diary toto
\gg z=cos(x)
z =-0.5000
                                         >> diary off
                                         \gg t = tan(x)
                                         t =
                                            -1.7321
                                         >>
```
Si vous éditez le fichier toto, voici ce que vous verrez :

```
\gg z=cos(x)
z =-0.5000
>> diary off
```
et rien de plus . . .

## 1.3 Obtenir de l'aide

Dans une session matlab, il est possible d'obtenir une aide en ligne sur une commande en tapant help nom-commande. Par exemple,

```
>> help diary
```

```
DIARY Save text of MATLAB session.
   DIARY file_name causes a copy of all subsequent terminal input
   and most of the resulting output to be written on the named
   file. DIARY OFF suspends it. DIARY ON turns it back on.
   DIARY, by itself, toggles the diary state.
   Use the functional form of DIARY, such as DIARY('file'),
   when the file name is stored in a string.
```
>>

Attention, les commandes matlab doivent être tapées en minuscules pour être reconnues, même si elles figurent en majuscules dans l'aide en ligne.

On peut également obtenir de l'aide par le biais de la commande doc qui donne accès à une documentation complète au format HTML. Pour quitter cette documentation, cliquer sur Exit Program dans le menu File du navigateur.

La commande lookfor permet de rechercher un mot-clé parmi les lignes de commentaires en entête des fonctions MATLAB (ces lignes sont celles affichées par la commnande doc). L'instruction lookfor motclé recherche le mot-clé motclé dans la première ligne de commentaire de toutes les fonctions matlab. L'instruction lookfor motclé -all recherche le mot-clé dans toutes les lignes de commentaires en entête des fonctions. Attention le mot-clé doit être en anglais, les commentaires des fonctions matlab étant rédigés en anglais. On peut utiliser une phrase comme mot-clé. Il faut alors l'écrire entre guillemets  $($ ,  $')$ . La commande lookfor retourne le nom la fonction MATLAB (ou des fonctions) où le mot-clé figure dans la première ligne de commentaires. Elle retourne également la ligne de commentaires où figure le mot-clé. Si le mot-clé n'a été trouvé dans aucune ligne de commentaires, MATLAB rend la main sans rien afficher.

```
>> lookfor determinant
DET Determinant.
>> lookfor 'tridiagonal matrix'
LESP Tridiagonal matrix with real, sensitive eigenvalues.
POISSON Block tridiagonal matrix from Poisson's equation.
TRIDIAG Tridiagonal matrix (sparse).
TRIDIEIG Find a few eigenvalues of a tridiagonal matrix.
TRIDISOLVE Solve A*x = b where A is a square, symmetric tridiagonal matrix.
>> lookfor papillon
>>
```
#### 1.4 Syntaxe d'une ligne d'instructions

Si une instruction matlab est suivie d'un point virgule, le résultat de cette instruction n'est pas affiché. Pour ré-afficher un résultat contenu dans une variable, il suffit de taper le nom de la variable. Le résultat de la dernière instruction exécutée peut être rappelé par la commande ans :

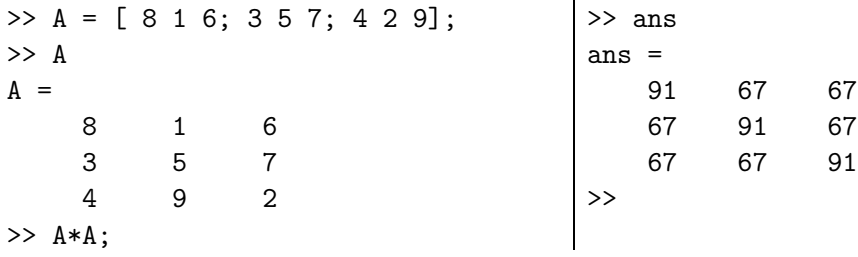

Plusieurs instructions matlab peuvent figurer sur une même ligne. Il faut alors les séparer par une virgule ou par un point virgule. D'autre part, si une commande est trop longue pour tenir sur une ligne, il est possible de poursuivre sur la ligne suivante en terminant la ligne par 3 points (...).

>> B = [ 1 3; 4 2 ]; B\*B ans  $=$ 

Stéphane Balac - Débuter avec matlab 11

```
13 9
    12 16
\gg x = 1 + 2 + 3 + 4 + 5 + 6 ...
+7 + 8 + 9 + 10x =55
\rightarrow
```
Si la syntaxe de l'instruction soumise est erronée ou si vous demandez à matlab d'exécuter une instruction illégale (qui n'a pas de sens mathématique par exemple), vous obtiendez un message d'erreur. Ce message vous indique les sources d'erreurs possibles et doit vous permettre de corriger rapidement votre erreur.

```
>> A + B
??? Error using ==> +
Matrix dimensions must agree.
\gg C = [ 1 2 3; 4 5]
??? Number of elements in each row must be the same.
>> whose
??? Undefined function or variable 'whose'.
>>
```
#### 1.5 Gestion des fichiers du répertoire de travail

Un certain nombre de commandes permettent de gérer les fichiers du répertoire de travail. La commande dir donne la liste des fichiers du répertoire de travail. La commande cd permet de changer de répertoire de travail. La commande type permet d'afficher le contenu d'un fichier. La commande delete permet de détruire un fichier. Ces commandes s'utilisent de la même manière que les commandes correspondantes d'Unix (ou du DOS). Enfin la commande edit permet d'ouvrir un éditeur de texte. Le choix de l'éditeur a été effectué au moment de l'installation de MATLAB sur votre machine, il vous est donc impossible de choisir votre éditeur favori. Il est également possible d'exécuter des commandes Unix à partir de MATLAB en faisant précéder la commande d'un point d'exclamation (!).

Si vous avez effectué les exemples du paragraphe 1.2, deux fichiers toto et toto.mat existent dans votre répertoire de travail. Voici alors quelques exemples d'utilisation des commandes de gestion des fichiers.

```
>> dir
 . .. toto toto.mat
>> edit toto
>> delete toto
>> !ls
toto.mat
>>
```
## 2 Types de données et variables

#### 2.1 Particularités de MATLAB

Comme tout langage de programmation matlab permet de définir des données variables. Une variable est désignée par un identificateur qui est formé d'une combinaison de lettres et de chiffres. Le premier caractère de l'identificateur doit nécessairement être une lettre. Attention, matlab différencie majuscules et minuscules ! Ainsi X33 et x33 désignent deux variables distinctes. Les variables sont définies au fur et à mesure que l'on donne leurs noms (identificateur) et leurs valeurs numériques ou leurs expressions mathématiques. L'utilisation de variables avec MATLAB ne nécessite pas de déclaration de type ou de dimension. Le type et la dimension d'une variable sont déterminés de manière automatique à partir de l'expression mathématique ou de la valeur affectée à la variable. Une variable peut être de type réel, complexe, chaîne de caractères ou logique.

Pour matlab toute variable est considérée comme étant un tableau d'éléments d'un type donné. matlab différencie trois formes particulières de tableaux. Les scalaires qui sont des tableaux à une ligne et une colonne. Les vecteurs qui sont des tableaux à une ligne ou à une colonne. Les matrices qui sont des tableaux ayant plusieurs lignes et colonnes. Une variable matlab est donc toujours un tableau que l'on appelle variable scalaire, vecteur ou matrice suivant la forme du tableau.

#### 2.2 Les types de données

#### 2.2.1 Les 4 types de données MATLAB

Les trois principaux types de variables utilisés par MATLAB sont les types réel, complexe et chaîne de caractères. Il n'y a pas de type entier à proprement parler. Le type logique est associé au résultat de certaines fonctions. Signalons qu'il est inutile (impossible) de déclarer le type d'une variable. Ce type est établi automatiquement à partir des valeurs affectées à la variable. Par exemple les instructions  $x = 2$ ;  $z = 2+i$ ; rep = 'oui'; définissent une variable x de type réel, une variable z de type complexe et une variable rep de type chaîne de caractères.

```
>> clear
>> x = 2; z = 2 + i; rep = 'oui';
>> whos
 Name Size Bytes Class
 rep 1x3 6 char array
 x 1x1 8 double array
 z 1x1 16 double array (complex)
Grand total is 5 elements using 30 bytes
>>
```
Comme on ne définit pas de manière explicite le type d'une variable, il est parfois utile de pouvoir le déterminer. Cela est possible grâce aux commandes ischar, islogical et isreal. ischar(x) retourne 1 six est de type chaîne de caractères et 0 sinon. islogical(x) retourne 1 si x est de type logique et 0 sinon. La commande  $\text{isreal}(x)$  est à utiliser avec discernement : elle retourne 1 si x est réel ou de type chaîne de caractères et 0 sinon (x est complexe à partie imaginaire non nulle ou n'est pas un tableau de valeurs réelles ou de caractères).

```
>> ischar(rep)
ans =
     1
\gg ischar(x)ans =
     0
>> isreal(z)
ans =
                                                  \Omega>> isreal(x)
                                            ans =
                                                  1
                                            >> isreal(rep)
                                            ans =1
                                            >>
```
#### 2.2.2 Le type complexe

L'unité imaginaire est désignée par i ou j. Les nombres complexes peuvent être écrits sous forme cartésienne  $a + ib$  ou sous forme polaire  $re^{it}$ . Les différentes écritures possibles sont a+ib, a+i\*b, a+b\*i, a+bi et r\*exp(it) ou r\*exp(i\*t) avec a, b, r et t des variables de type réel. Les commandes imag, real, abs, angle permettent de passer aisément de la forme polaire à la forme cartésienne et réciproquement. Si z est de type complexe, les instructions  $\text{imag}(z)$  et real(z) retournent la partie imaginaire et la partie réelle de z. Les instructions  $abs(z)$  et  $angle(z)$  retournent le module et l'argument de z.

On fera attention au fait que les identificateurs i et j ne sont pas réservés. Aussi il est possible que des variables de noms i et j aient été redéfinies au cours d'un calcul antérieur et soient toujours actives. Si c'est la cas, on peut soit détruire ces deux variables (clear i j), i et j redeviennent alors l'unité imaginaire, soit ré-affecter à i ou à j la valeur unité imaginaire par l'instruction  $i = sqrt(-1)$ . On se méfiera donc des boucles d'indices i et j dans lesquelles on manipule des variables de type complexe. On fera également attention à ne pas laisser d'espace autour de l'unité imaginaire afin d'éviter de mauvaises interprétations des données dans certains cas. Comparez par exemple,

```
\gg z = [1+i, 2, 3i]z =1.0000 + 1.0000i 2.0000 0 + 3.0000i
\gg y = [1+i, 2, 3 i]
y =1.0000 + 1.0000i 2.0000 3.0000 0 + 1.0000i
>>
```
#### 2.2.3 Le type chaîne de caractères

Une chaîne de caractères est un tableau de caractères. Une donnée de type chaîne de caractères (char) est représentée sous la forme d'une suite de caractères encadrée d'apostrophes simples ('). Une variable de type chaîne de caractères étant interprétée comme un tableau de caractères, il est possible de manipuler chaque lettre de la chaîne en faisant référence à sa position dans la chaîne. La concaténation de chaînes de caractères s'effectue selon les règles de manipulation des tableaux, voir le paragraphe 2.3.

L'exemple suivant présente différentes manipulations d'une chaîne de caractères.

```
\gg ch1 = 'bon'
ch1 =bon
\Rightarrow ch2 = 'jour'
ch2 =jour
>> whos
 Name Size Bytes Class
 ch1 1x3 6 char array
 ch2 1x4 8 char array
Grand total is 7 elements using 14 bytes
\gg ch = [ch1,ch2]
ans =
bonjour
\gg ch(1), ch(7), ch(1:3)
ans =
b
ans =
r
ans =
bon
\gg ch3 = 'soi';
\Rightarrow ch = [ch(1:3), ch3, ch(7)]ans =bonsoir
>>
```
Si une chaîne de caractères doit contenir le caractère apostrophe (') celui-ci doit être doublé dans la chaîne (ainsi pour affecter le caractère apostrophe (') à une variable on devra écrire "", soit 4 apostrophes).

```
>> rep = 'aujourd'hui'
??? rep = 'aujourd'hui
                    |
Missing operator, comma, or semi-colon.
>> rep = 'aujourd''hui'
rep =
aujourd'hui
\gg apos = ''''
apos =
'
>>
```
La chaîne de caractères vide s'obtient par 2 apostrophes ". La commande isempty permet de tester si une variables de type chaîne de caractères est vide ou non. La commande strcmp permet de tester si deux chaines de caractères sont égales ou non.

#### 2.2.4 Le type logique

Le type logique (logical) possède 2 formes : 0 pour faux et 1 pour vrai. Un résultat de type logique est retourné par certaines fonctions ou dans le cas de certains tests.

Dans l'exemple qui suit on considère une variable x contenant la valeur 123 et une variable y définie par l'expression mathématique  $y = exp(log(x))$ . On teste si les variables x et y contiennent les mêmes valeurs. La variable tst est une variable de type logique qui vaut 1 (vrai) les valeurs sont égales et 0 (faux) sinon. Suivant la valeur de tst, on affiche la phrase x est egal a y ou la phrase x est different de y. Dans l'exemple proposé, compte-tenu des erreurs d'arrondis lors du calcul de  $exp(log(123))$ , la valeur de la variable y ne vaut pas exactement 123. On pourra également considérer le cas où  $x = 12$ .

```
\Rightarrow x = 123; y = exp(log(x));
\Rightarrow tst = (x=y);
>> if tst, disp('x est egal a y '), else disp('x est different de y '), end
x est different de y
>> whos
 Name Size Bytes Class
 tst 1x1 8 double array (logical)
 x 1x1 8 double array
 y 1x1 8 double array
Grand total is 3 elements using 24 bytes
>> format long
>> x, y, tst
x =123
y =1.229999999999999e+02
tst =\Omega>> format, clear
>>
```
#### 2.3 Les vecteurs

#### 2.3.1 Définir un vecteur

On définit un vecteur ligne en donnant la liste de ses éléments entre crochets ([ ]). Les éléments sont séparés au choix par des espaces ou par des virgules. On définit un vecteur colonne en donnant la liste de ses éléments séparés au choix par des points virgules ( ;) ou par des retours chariots (touche Entrée/Enter). On peut transformer un vecteur ligne x en un vecteur colonne et réciproquement en tapant x' (' est le symbole de transposition).

Il est inutile de définir la longueur d'un vecteur au préalable. Cette longueur sera établie automatiquement à partir de l'expression mathématique définissant le vecteur ou à partir des données. On peut obtenir la longueur d'un vecteur donné grâce à la commande length.

exemple  $x_1, x_2$  et  $x_3$  sont trois vecteurs (on note x1, x2 et x3 les variables MATLAB correspondantes), on définit le vecteur  $X = (x_1 | x_2 | x_3)$  par l'instruction  $X = [x_1 x_2 x_3]$ .  $\Rightarrow$  x1 = [1 2 3], x2 = [4,5,6,7], x3 = [8; 9; 10]  $x1 =$ 1 2 3  $x2 =$ 4 5 6 7  $x3 =$ 8 9 10 >> length(x2), length(x3) ans = 4 ans = 3 >> whos Name Size Bytes Class x1 1x3 24 double array x2 1x4 32 double array x3 3x1 24 double array Grand total is 10 elements using 80 bytes >> x3' ans = 8 9 10  $>> X = [x1 x2 x3']$  $X =$ 1 2 3 4 5 6 7 8 9 10 >>

Un vecteur peut également être défini « par blocs » selon la même syntaxe. Si par

Les éléments d'un vecteur peuvent être manipulés grâce à leur indice dans le tableau. Le  $k^e$  élément du vecteur x est désignée par  $\mathbf{x}(\mathbf{k})$ . Le premier élément d'un vecteur a obligatoirement pour indice 1. En pratique ceci impose de faire des translations d'indices si par exemple on souhaite définir une suite  $x_n, n = 0, \dots, N$ . Le terme  $x_0$  de la suite correspondra à l'élément  $x(1)$  du vecteur et le terme  $x_N$  à l'élément  $x(N+1)$ . Il est possible de manipuler plusieurs éléments d'un vecteur simultanément. Ainsi les éléments k à l du vecteur x sont désignés par  $x(k : 1)$ . On peut également manipuler facilement les éléments d'un vecteur dont les indices sont en progression arithmétique. Ainsi si l'on souhaite extraire les éléments  $k, k+p, k+2p, \cdots, k+Np = l$  on écrira  $\mathbf{x}(\mathbf{k} : \mathbf{p} : \mathbf{l})$ . Plus généralement, si K est un vecteur de valeurs entières, X(K) retourne les éléments du vecteur X dont les indices sont les éléments du vecteur K.

Reprenons l'exemple précédent.

```
>> X(5)ans =
   5
>> X(4:10)ans =4 5 6 7 8 9 10
>> X(2:2:10)ans =
   2 4 6 8 10
>> K = [1 3 4 6]; X(K)
ans =1 3 4 6
>>
```
Il est très facile de définir un vecteur dont les composantes forment une suite arithmétique. Pour définir un vecteur x dont les composantes forment une suite arithmétique de raison h, de premier terme a et de dernier terme b, on écrira  $x = a : h : b$ . Si  $a - b$ n'est pas un multiple de h, le dernier élément du vecteur x sera  $a + Ent((a - b)/h)$  h où  $Ent$  est la fonction partie entière. La commande linspace permet de définir un vecteur x de longueur  $N$  dont les composantes forment une suite arithmétique de premier terme  $a$ et de dernier terme b (donc de raison  $(a - b)/(N - 1)$ ). Les composantes du vecteur sont donc linéairement espacés. La syntaxe est  $x = \text{linspace}(a, b, N)$ .

```
\gg x = 1.1:0.1:1.9
x =Columns 1 through 7
   1.1000 1.2000 1.3000 1.4000 1.5000 1.6000 1.7000
 Columns 8 through 9
   1.8000 1.9000
>> x = 1.1:0.2:2x =1.1000 1.3000 1.5000 1.7000 1.9000
>> x = \text{linspace}(1.1, 1.9, 9)ans =
 Columns 1 through 7
   1.1000 1.2000 1.3000 1.4000 1.5000 1.6000 1.7000
 Columns 8 through 9
   1.8000 1.9000
>>
```
#### 2.3.2 Vecteurs spéciaux

Les commandes ones, zeros et rand permettent de définir des vecteurs dont les éléments ont respectivement pour valeurs 0, 1 et des nombres générés de manière aléatoire.

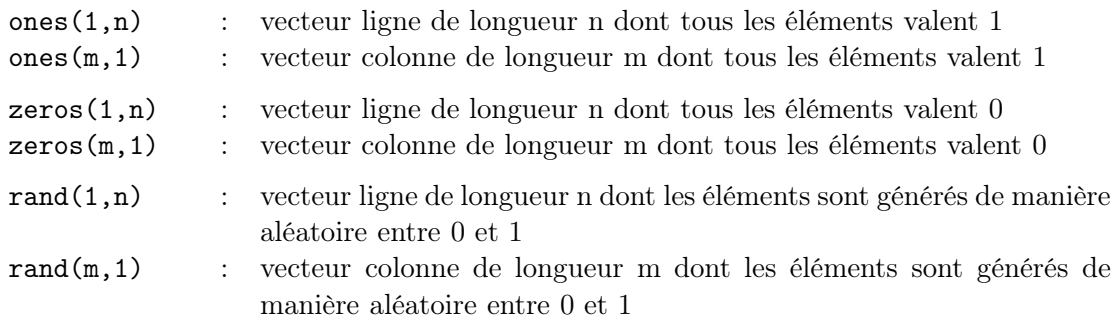

#### 2.4 Les matrices

#### 2.4.1 Définir une matrice

On a déjà vu que l'on définissait la matrice

$$
A=\begin{pmatrix}1&3\\4&2\end{pmatrix}
$$

en tapant  $A = [1 3; 4 2].$ 

D'une façon générale, on définit une matrice en donnant la liste de ses éléments entre crochets. Signalons que MATLAB admet d'autres façons d'écrire les matrices. Les éléments d'une ligne de la matrice peuvent être séparés au choix par un blanc ou bien par une virgule (,). Les lignes quant à elles peuvent être séparées au choix par le point-virgule ( ;) ou par un retour chariot. Par exemple, on peut aussi écrire la matrice A de la manière suivante,

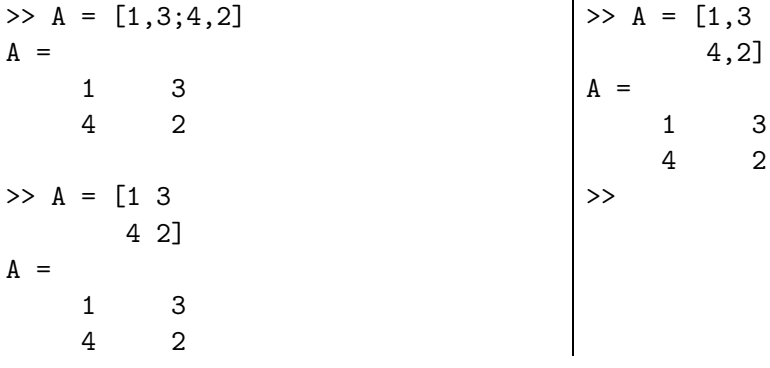

Un élément d'une matrice est référencé par ses numéros de ligne et de colonne. A(i,j) désigne le *i*<sup>e</sup>élément de la *j*<sup>e</sup>ligne ligne de la matrice A. Ainsi A(2,1) désigne le premier élément de la deuxième ligne de A,

 $>> A(2,1)$ ans = 4 >>

La commande size permet d'obtenir les dimensions d'une matrice A donnée. On peut soit obtenir de manière séparée le nombre de lignes et de colonnes par les instructions

size(A,1) et size(A,2) respectivement, soit obtenir le nombre m de lignes et le nombre n de colonnes par l'instruction [m,n] = size(A).

On peut construire très simplement une matrice « par blocs ». Si A, B, C, D désignent 4 matrices (aux dimensions compatibles), on définit la matrice blocs

$$
K = \left(\begin{array}{c|c} A & B \\ \hline C & D \end{array}\right)
$$

par l'instruction  $K = [A B; C D]$ .

Voici un exemple de construction par blocs de la matrice

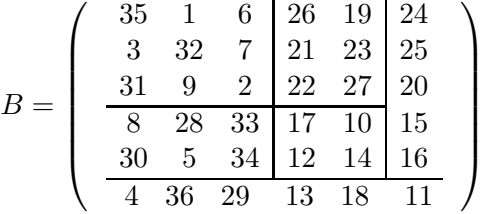

```
>> A11 = [35 1 6; 3 32 7; 31 9 2];
>> A12 = [26 19; 21 23; 22 27];
>> A21 = [ 8 28 33; 30 5 34];
>> A22 = [17 10; 12 14];
>> B11 = [ A11 A12; A21 A22 ]
B11 =35 1 6 26 19
   3 32 7 21 23
   31 9 2 22 27
   8 28 33 17 10
   30 5 34 12 14
>> B12 = [ 24 25 20 15 16]';
>> B = [ B11 B12];
>> B21 = [ 4 36 29 13 18 11];
>> B = [ B ; B21]
B =35 1 6 26 19 24
   3 32 7 21 23 25
   31 9 2 22 27 20
   8 28 33 17 10 15
   30 5 34 12 14 16
   4 36 29 13 18 11
>>
```
#### 2.4.2 Matrices spéciales

Certaines matrices se construisent très simplement grâce à des commandes dédiées. Citons les plus utilisées :

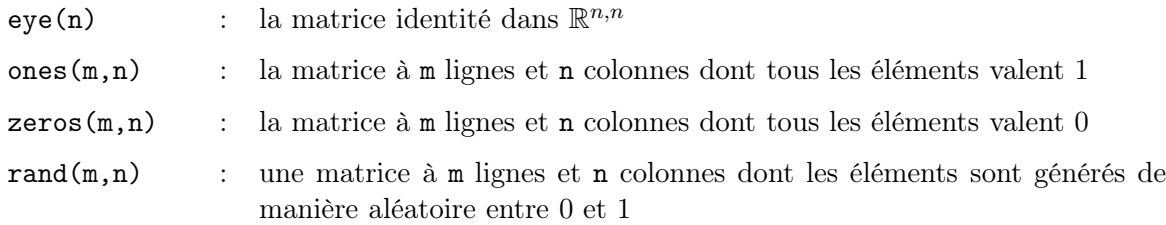

Signalons que si les entiers m et n sont égaux on peut se contenter de ne spécifier qu'une seule valeur de dimension : ones(n) est la matrice carrée de dimension n dont tous les éléments valent 1. Mentionnons enfin la commande magic(n) qui permet d'obtenir une matrice magique de dimension n.

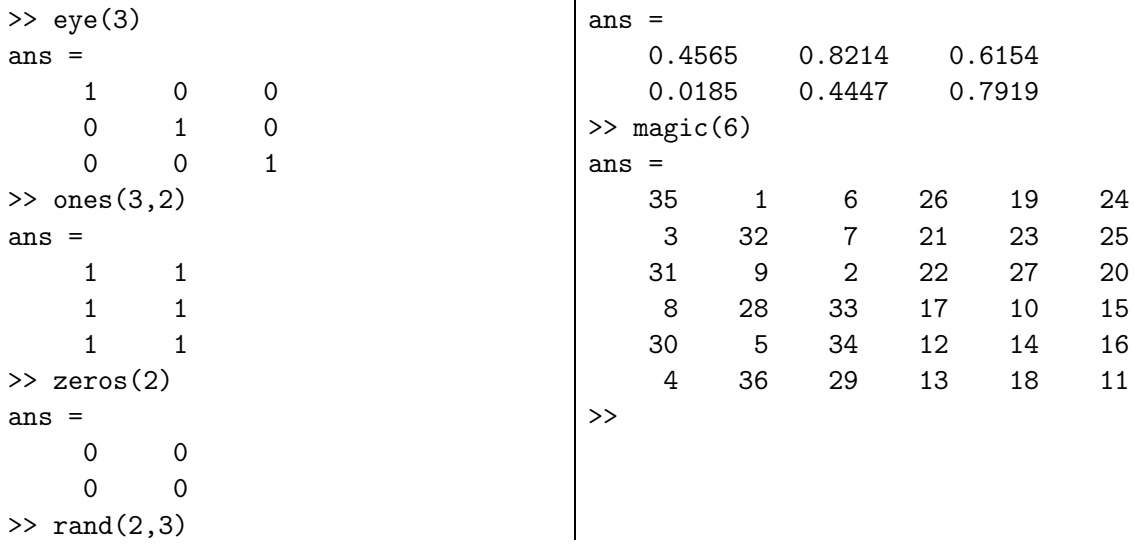

#### 2.4.3 Manipuler des matrices

Le symbole deux-points ( :) permet d'extraire simplement des lignes ou des colonnes d'une matrice. Le j<sup>e</sup> vecteur colonne de la matrice A est désigné par A(:,j). C'est simple, il suffit de traduire le symbole deux-points ( :) par « tout ». Ainsi A( :,j) désigne toutes les lignes et la j<sup>e</sup> colonne de la matrice A. Bien entendu, la *i*<sup>e</sup> ligne de la matrice A est désignée par A(i, :).

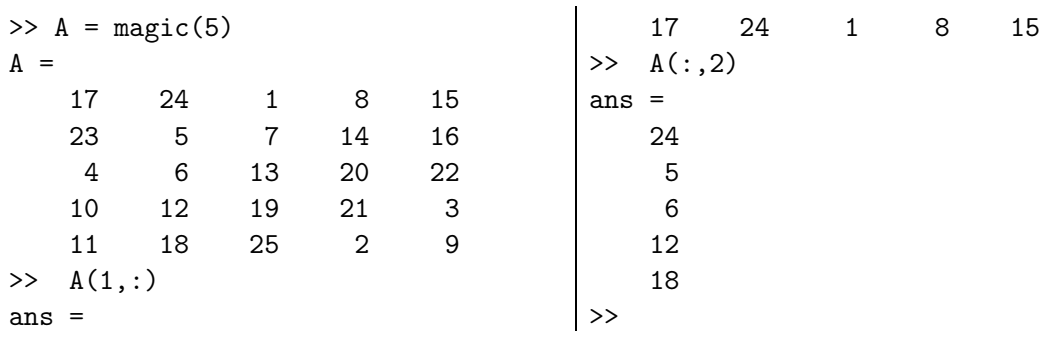

Si l'on souhaite échanger les colonnes 2 et 3 de la matrice A une première possibilité consiste à exécuter :

```
\Rightarrow v = A(:,2); A(:,2) = A(:,3); A(:,3) = v;
A =17 1 24 8 15
   23 7 5 14 16
   4 13 6 20 22
   10 19 12 21 3
   11 25 18 2 9
>>
```
On peut également extraire plusieurs lignes ou colonnes simultanément. Si J est un vecteur d'entiers, A( :,J) est la matrice issue de A dont les colonnes sont les colonnes de la matrice A d'indices contenus dans le vecteur J. De même A(J, :) est la matrice issue de A dont les lignes sont les lignes de la matrice A d'indices contenus dans le vecteur J.

D'une façon plus générale, il est possible de n'extraire qu'une partie des éléments des lignes et colonnes d'une matrice. Si L et C sont deux vecteurs d'indices, A(L,C) désigne la matrice issue de la matrice A dont les éléments sont les  $A(i, j)$  tels que  $i \in L$  et  $j \in C$ .

```
\gg A = magic(5)
A =17 24 1 8 15
   23 5 7 14 16
    4 6 13 20 22
   10 12 19 21 3
   11 18 25 2 9
\Rightarrow L = [1 3 5]; C = [3 4];
\gg A(L,C)
ans =
   1 8
   13 20
   25 2
\gg A(1:2:5,3:4)
ans =
   1 8
   13 20
   25 2
>>
```
Dans la dernière instruction, on a utilisé la forme spéciale permettant de définir un vecteur dont les composantes sont en progression arithmétique, voir le paragraphe 2.3.

Une seconde possibilité pour échanger les lignes 2 et 3 de la matrice A consiste à exécuter :

 $\Rightarrow$  J = [1 3 2 4]; A = A(:, J)  $A =$ 17 1 24 8 15 23 7 5 14 16 4 13 6 20 22 10 19 12 21 3 11 25 18 2 9

Stéphane Balac - Débuter avec matlab 22

Il existe des commandes MATLAB permettant de manipuler globalement des matrices. La commande diag permet d'extraire la diagonale d'une matrice : si A est une matrice, v=diag(A) est le vecteur composé des éléments diagonaux de A. Elle permet aussi de créer une matrice de diagonale fixée : si v est un vecteur de dimension n,  $A=diag(v)$  est la matrice diagonale dont la diagonale est v.

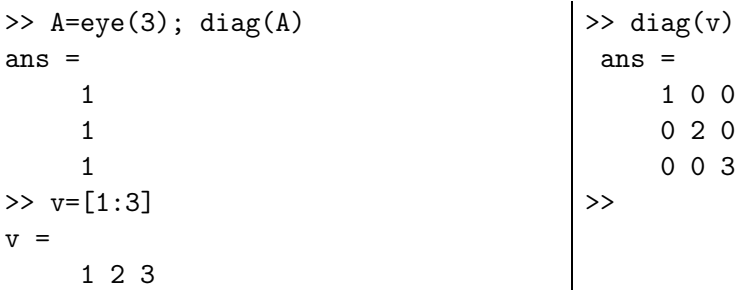

On n'est pas obligé de se limiter à la diagonale principale . . .La commande diag admet un second paramètre  $k$  pour désigner la  $k^e$ sur-diagonale (si  $k > 0$ ) ou la  $k^e$ sous-diagonale  $(\text{si } k < 0).$ 

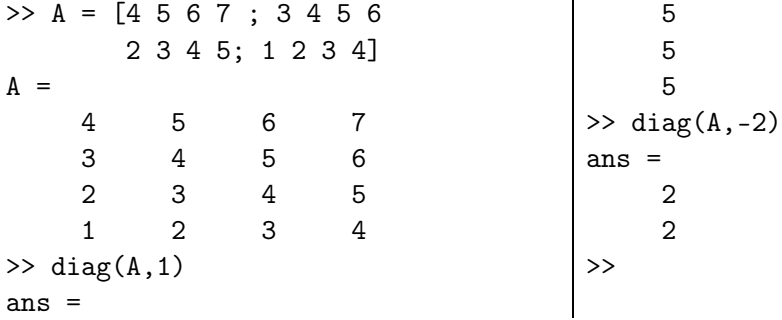

On construit à l'aide de la commande diag très simplement des matrices tridiagonales. Par exemple la matrice correspondant à la discrétisation par différences finies du problème de Dirichlet en dimension 1 s'obtient ainsi

```
>> N=5;
\gg A=diag(2*ones(N,1)) - diag(ones(N-1,1),1) - diag(ones(N-1,1),-1)
A =2 -1 0 0 0
  -1 2 -1 0 0
   0 -1 2 -1 0
   0 0 -1 2 -1
   0 0 0 -1 2
>>
```
On dispose également de la commande tril permet d'obtenir la partie triangulaire inférieure (l pour lower) d'une matrice. La commande triu permet d'obtenir la partie triangulaire supérieure (u pour upper) d'une matrice.

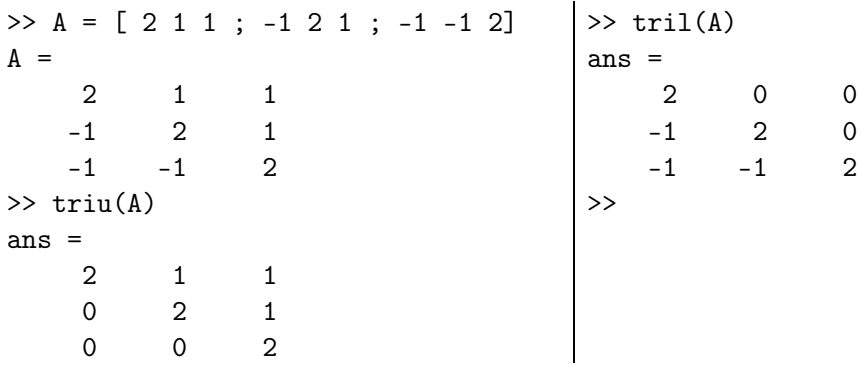

Comme pour la commande diag, les commandes triu et tril admettent un second paramètre k. On peut ainsi obtenir la partie triangulaire supérieure (ou inférieure) à partir de la  $k^{\text{e}}$ diagonale. Ainsi,

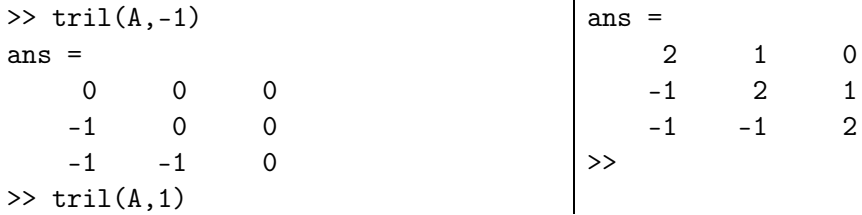

On obtient la transposée de la matrice A à coefficients réels en tapant A'. Si la matrice est à coefficients complexes, A' retourne la matrice adjointe de A.

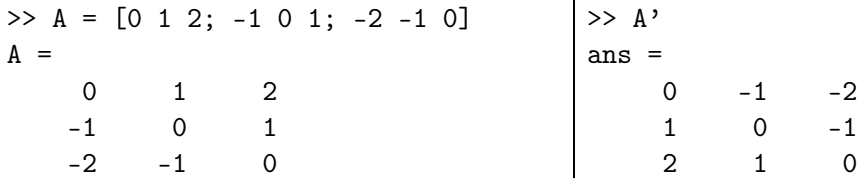

#### 2.5 La structure sparse

On appelle matrice creuse (le terme anglais est « sparse matrix ») une matrice comportant une forte proportion de coefficients nuls. De nombreux problèmes issus de la physique conduisent à l'analyse de systèmes linéaires à matrice creuse. L'intérêt de telles matrices résulte non seulement de la réduction de la place mémoire (on ne stocke pas les zéros) mais aussi de la réduction du nombre d'opérations (on n'effectuera pas les opérations portant sur les zéros). Par défaut dans matlab une matrice est considérée comme pleine (ou « full » en anglais), c'est-à-dire que tous ses coefficients sont mémorisés. Si M est une matrice, la commande sparse(M) permet d'obtenir la même matrice mais stockée sous la forme sparse. Si l'on a une matrice stockée sous la forme sparse, on peut obtenir la même matrice stockée sous la forme ordinaire par la commande full. Il est possible de visualiser graphiquement la structure d'une matrice grâce à la commande spy. Si  $M$  est une matrice, la commande spy(M) ouvre une fenêtre graphique et affiche sous forme de croix les éléments non-nuls de la matrice. Le numéro des lignes est porté sur l'axe des ordonnées, celui des colonnes en abscisse. On obtient également le nombre d'éléments non-nuls de la matrice. La commande nnz permet d'obtenir le nombre d'éléments non-nuls d'une matrice.

Reprenons l'exemple de la matrice tridiagonale issue de la discrétisation par différences finies du problème de Dirichlet en dimension 1.

```
>> N=5;
\Rightarrow A=diag(2*ones(N,1)) - diag(ones(N-1,1),1) - diag(ones(N-1,1),-1)
A =2 -1 0 0 0
  -1 2 -1 0 0
   0 -1 2 -1 0
   0 0 -1 2 -1
   0 0 0 -1 2
\gg nnz(A)ans =
  13
>> B = sparse(A)B =(1,1) 2
  (2,1) -1
  (1,2) -1
  (2,2) 2
  (3,2) -1(2,3) -1(3,3) 2
  (4,3) -1(3,4) -1
  (4,4) 2
  (5,4) -1
  (4,5) -1(5,5) 2
>> whos
 Name Size Bytes Class
 A 5x5 200 double array
 B 5x5 180 sparse array
 N 1x1 8 double array
Grand total is 39 elements using 388 bytes
\gg spy(A)
>>
```
Pour les très grosses matrices creuses, il n'est bien entendu pas souhaitable d'utiliser une structure pleine (full) pour définir la matrice avant de passer en stockage sparse. La commande sparse permet de définir une matrice creuse directement sous la forme sparse. On l'utilise de la façon suivante :  $A = sparse(is,js,s,n,m)$  pour définir une matrice $A \in \mathbb{R}^{n,m}$  dont les coefficients sont nuls (et donc non mémorisés) sauf les éléments  $a_{is(1),is(1)}$  qui valent  $s(1)$  pour l variant de 1 à L longueur du tableau  $s(L = length(s)).$ 

>> N=5;

Stéphane Balac - Débuter avec matlab 25

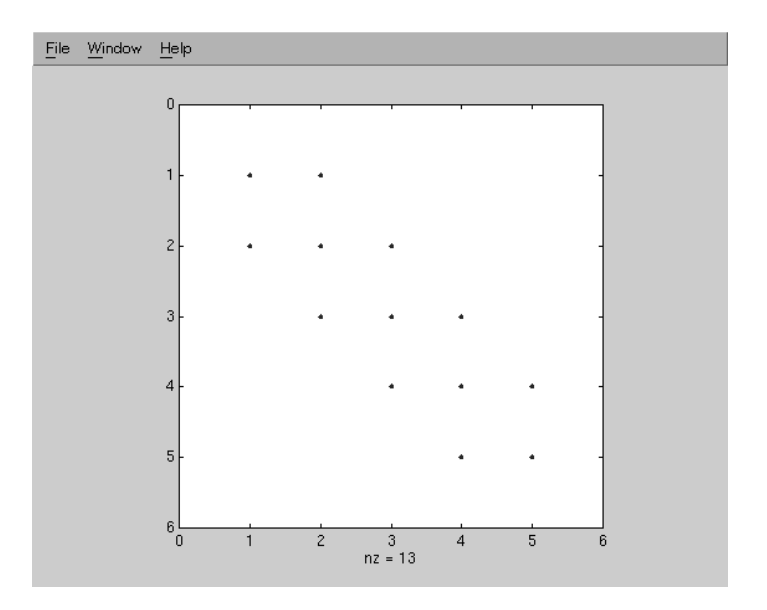

Fig. 2 – Résultat de la commande spy(B).

```
\Rightarrow s =[2*ones(1,N), -ones(1,N-1), -ones(1,N-1)]
s =Columns 1 through 12
   2 2 2 2 2 -1 -1 -1 -1 -1 -1 -1
 Column 13
   -1
\Rightarrow is = [1:N, 1:N-1, 2:N]
is =
 Columns 1 through 12
   1 2 3 4 5 1 2 3 4 2 3 4
 Column 13
   5
\Rightarrow js = [1:N,2:N,1:N-1]
js =Columns 1 through 12
    1 2 3 4 5 2 3 4 5 1 2 3
 Column 13
   4
>> B = sparse(is,js,s,N,N)
B =(1,1) 2
  (2,1) -1
  (1,2) -1
  (2,2) 2
  (3,2) -1
  (2,3) -1
  (3,3) 2
  (4,3) -1
  (3,4) -1
  (4,4) 2
```
Stéphane Balac - Débuter avec MATLAB 26

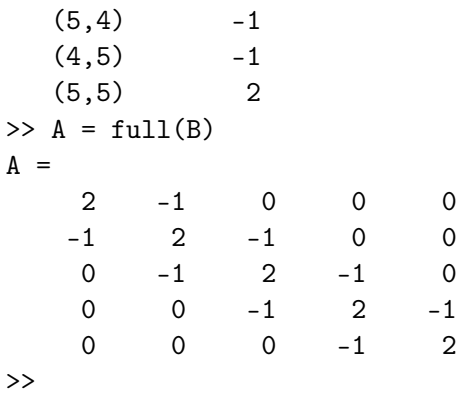

Les commandes spdiags, speye et sprand permettent de construire des matrices diagonales, identités et des matrices dont les éléments sont des nombres aléatoires avec un stockage « sparse ». Elles s'utilisent de la même manière que leur équivalent diag, eye et rand pour les matrices pleines.

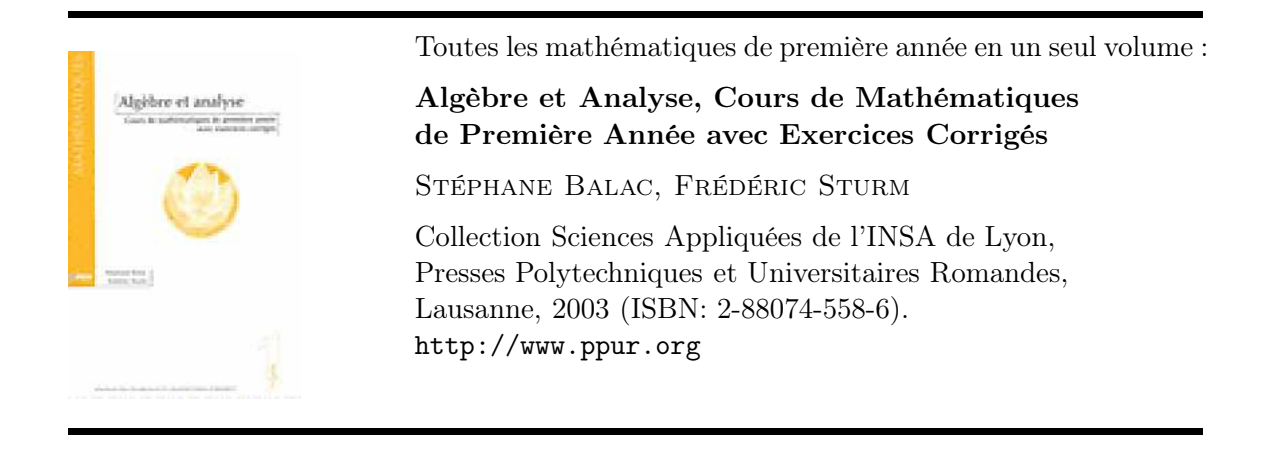

## 3 Calculer avec MATLAB

#### 3.1 Les constantes

Les principales constantes sont :

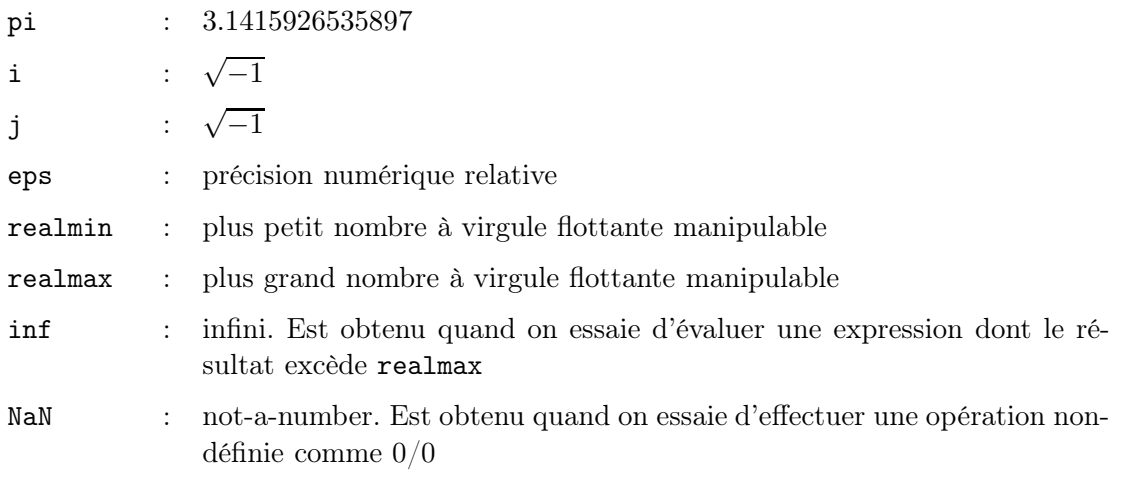

Les valeurs des constantes eps, realmin et realmax dépendent de la machine sur laquelle matlabe est installé. Par exemple sur une station SUN Ultra 1 on a eps=  $2.2204e - 16$ , realmin=  $2.2251e - 308$  et realmax=  $1.7977e + 308$ .

Les noms des constantes n'est pas réservé, c'est-à-dire qu'il est possible de définir des variables de même nom. Dans ce cas, l'identificateur fera référence à la variable définie par l'utilisateur et non plus à la constante matlab. On fera attention par exemple, si l'on utilise le type complex, à ne pas écrire de boucles ayant i ou j comme indices. Pour que l'identificateur fasse à nouveau référence à la constante matlab, il suffit de supprimer la variable de même nom de la mémoire par la commande clear.

```
\gg pi = 0; cos(pi)ans =1
>> clear pi
>> cos(pi)
ans =
     -1
>>
```
#### 3.2 Opérations et fonctions portant sur les scalaires

Il est bien entendu possible d'utiliser matlab pour faire de simples additions (-:. Si x et y sont deux variables scalaires de type réel,  $x+y$ ,  $x-y$ ,  $x*y$  et  $x/y$  désignent les 4 opérations usuelles entre les valeurs de x et y dans R. Si x et y sont deux variables scalaires de type complexe,  $x+y$ ,  $x-y$ ,  $x*y$  et  $x/y$  désignent les 4 opérations usuelles entre les valeurs de x et y dans C. L'exponentiation s'obtient grâce au symbole ˆ (la syntaxe est xˆy).

La commande rem donne le reste (remainder) de la division entière de deux entiers (la syntaxe est rem(m,n)). Les commandes  $lcm(m,n)$  et gcd(m,n) retournent respectivement

le plus petit multiple commun et le plus grand commun diviseur à deux entiers m et n. La commande factor(n) permet d'obtenir les termes de la décomposition en facteurs premiers de l'entier n.

Les fonctions mathématiques incorporées sont :

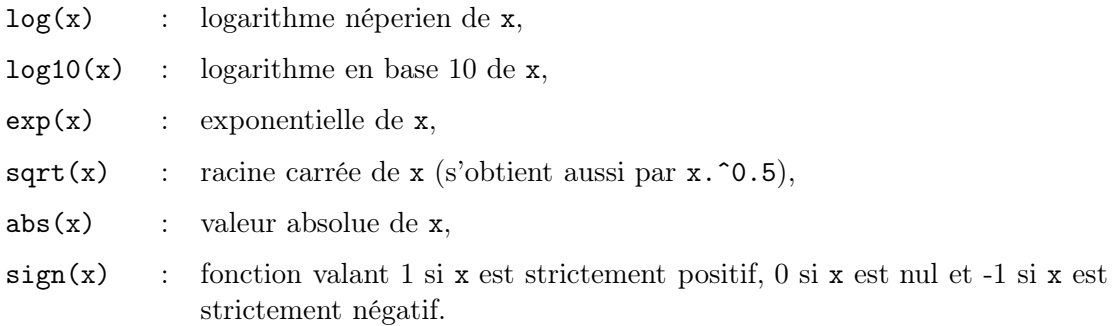

Lorsque la fonction est définie sur C, l'argument peut être de type complexe. On dispose également de fonctions spécifiques aux complexes :

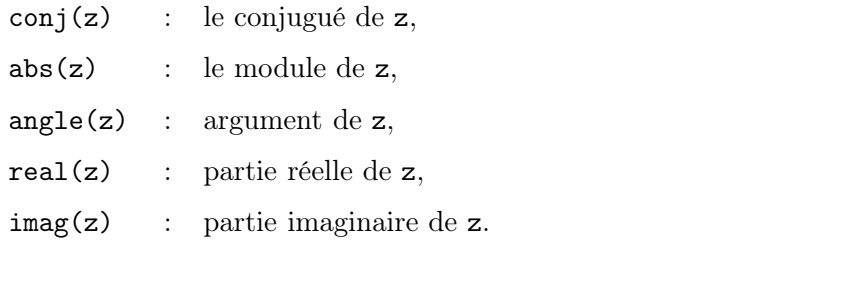

Les fonctions d'arrondis sont :

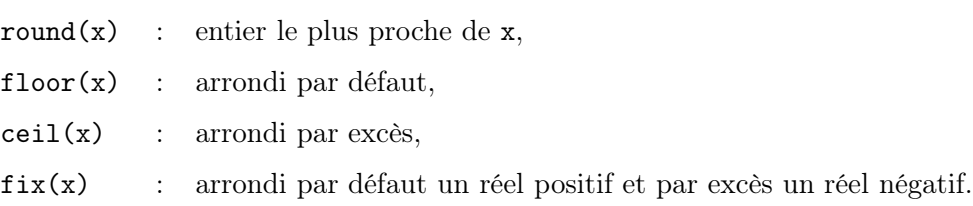

Les fonctions trigonométriques et hyperboliques sont :

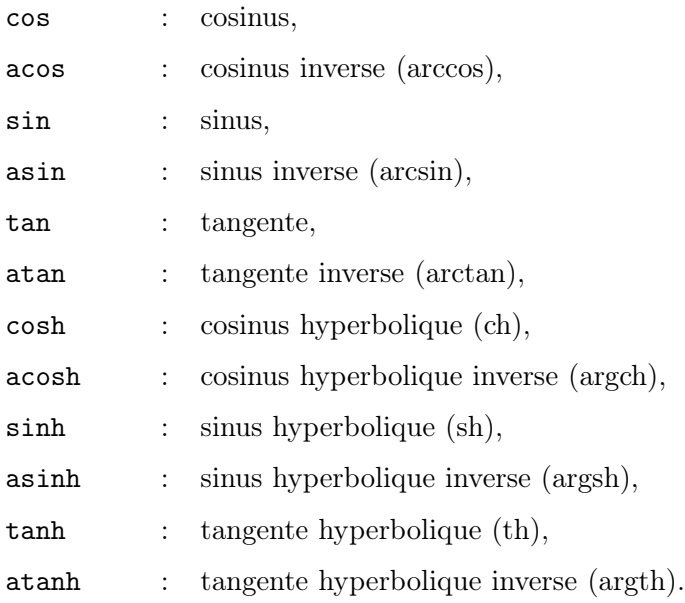

## 3.3 Opérations et fonctions portant sur les vecteurs

Une particularité de matlab est de permettre d'effectuer des opérations de manière globale sur les éléments d'un vecteur de type réel ou complexe sans avoir à manipuler directement ses éléments. Si k est une variable scalaire et x un vecteur, l'instruction k\*x multiplie tous les éléments de x par k. Si x et y sont deux vecteurs de longueur identique, l'instruction  $z = x+y$  (respectivement  $x-y$ ) définit le vecteur z dont les éléments sont  $z(i)$  $= x(i) + y(i)$  (respectivement  $z(i) = x(i) - y(i)$ ). On obtient un vecteur z dont la i<sup>e</sup>composante est le produit (respectivement le quotient) de la *i*<sup>e</sup>composante du vecteur x par la i<sup>e</sup>composante du vecteur y en effectuant l'instruction z = x.\*y (respectivement z = x./y). Attention à ne pas oublier le point !

La commande  $\text{cross}(x, y)$  permet de calculer le produit vectoriel des deux vecteurs x et y. Il n'y a pas de commande dédiée pour calculer le produit scalaire de deux vecteurs. Il s'obtient grâce à l'instruction sum(x.\*y).

Les fonctions mathématiques incorporées décrites au paragraphe 3.2 peuvent être utilisées avec un argument qui est un vecteur. La fonction est alors appliquée à tous les éléments du vecteur en même temps.

```
>> x = [1:10:100]; y = sqrt(x)y =Columns 1 through 7
   1.0000 3.3166 4.5826 5.5678 6.4031 7.1414 7.8102
 Columns 8 through 10
   8.4261 9.0000 9.5394
>>
```
Il existe également quelques fonctions spécifiques aux vecteurs<sup>2</sup> :

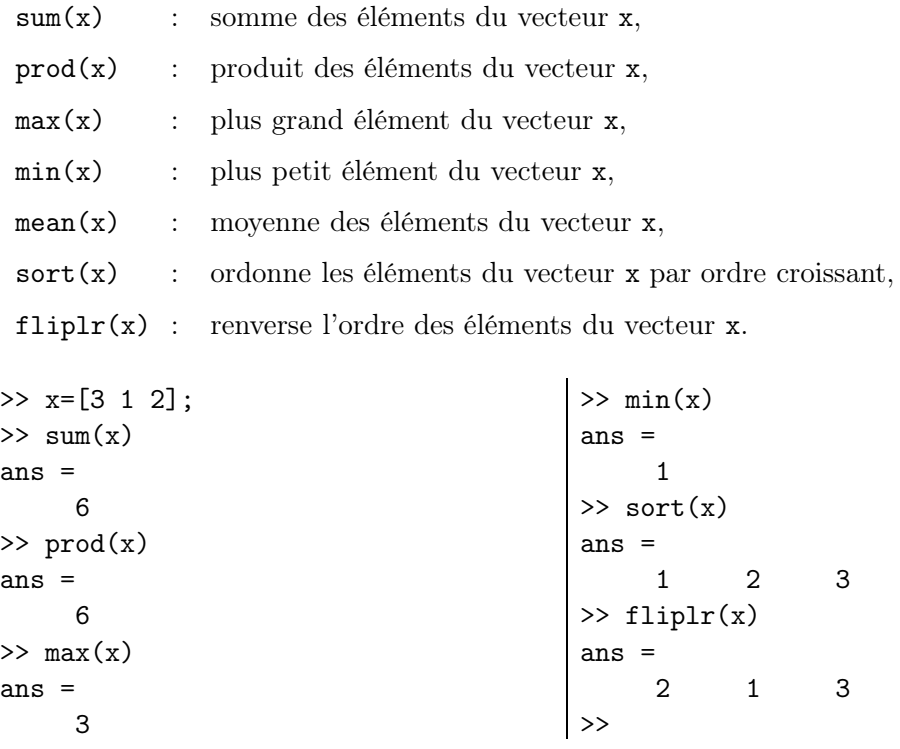

Citons enfin quelques fonctions logiques. Les commandes  $a11<sup>2</sup>$ et any<sup>2</sup>servent à tester si les éléments d'un vecteur sont nuls ou non. Si v est un vecteur de valeurs numériques, all(v) retourne vrai (1) si tous les éléments du vecteur sont différents de 0 et faux (0) si au moins un élément vaut 0. any(v) retourne vrai (1) si au moins un élément du vecteur est différent de 0 et faux (0) si le vecteur est composé exclusivement de 0.

#### 3.4 Opérations et fonctions portant sur les matrices

Si les opérandes sont des matrices, les opérations + (addition), - (soustraction), \* (multiplication), ˆ (exponentiation), sont alors les opérations matricielles usuelles. Ainsi A\*B désigne le produit de la matrice A par la matrice B, A+B désigne la somme de ces deux matrices et Aˆ2 le carré de la matrice A.

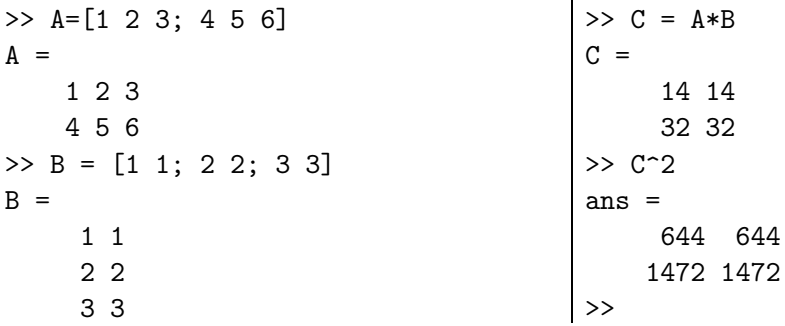

<sup>2</sup>Ces commandes peuvent également être utilisées avec une matrice. Dans ce cas la commande porte sur chaque vecteur colonne de la matrice.

Si les dimensions des matrices A et B sont incompatibles avec l'opération matricielle, matlab renvoi un message d'erreur :

??? Error using ==> + Matrix dimensions must agree. >>

>> A+B

En plus des opérations matricielles usuelles, il est possible d'effectuer des opérations entre matrices «élément par élément». Pour cela, il faut faire précéder l'opérateur d'un point (.). Ainsi si A et B sont 2 matrices de même dimension, on obtient la matrice dont le terme d'indices  $(i, j)$  est le produit des deux termes d'indices  $(i, j)$  des matrices A et B par la commande A.\*B. De même la commande A.ˆ2 fournit la matrice dont les termes sont les carrés des termes de la matrice A. Bien entendu les commandes A.+B et A+B donnent le même résultat.

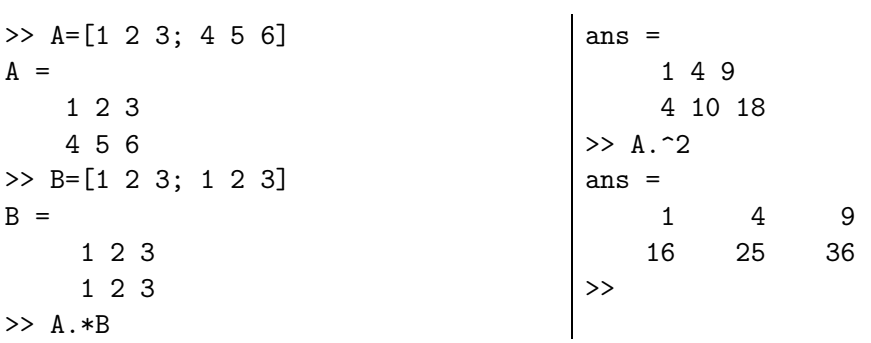

Les fonctions matricielles les plus courantes sont :

- det(A) : renvoie le déterminant de la matrice carrée A.
- eig(A) : renvoie les valeurs propres (eigenvalues) de la matrice carrée A. Si l'on souhaite également les vecteurs propres on exécutera  $[V, D] = eig(A)$ qui renvoie une matrice diagonale D formée des valeurs propres de A et une matrice V dont les vecteurs colonnes sont les vecteurs propres correspondant.
- poly(A) : renvoie les coefficients du polynôme caractéristique associé à la matrice carrée A. On sera vigilant à l'ordre dans lequel sont rangés les coefficients : le premier élément du vecteur est le coefficient du monôme de plus haut degré. Ainsi dans l'exemple suivant il faut lire  $p(\lambda) = \lambda^3 - 6\lambda^2 - 72\lambda - 27$ ,

>> A = [1 2 3 ; 4 5 6 ; 7 8 0]; p = poly(A)  $p =$ 1 -6 -72 -27

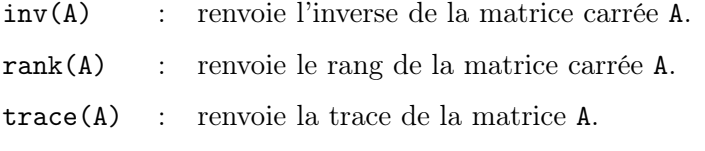

expm(A) : renvoie l'exponentielle matricielle de A.

On peut obtenir les différentes normes d'une matrice A grâce à la commande norm.

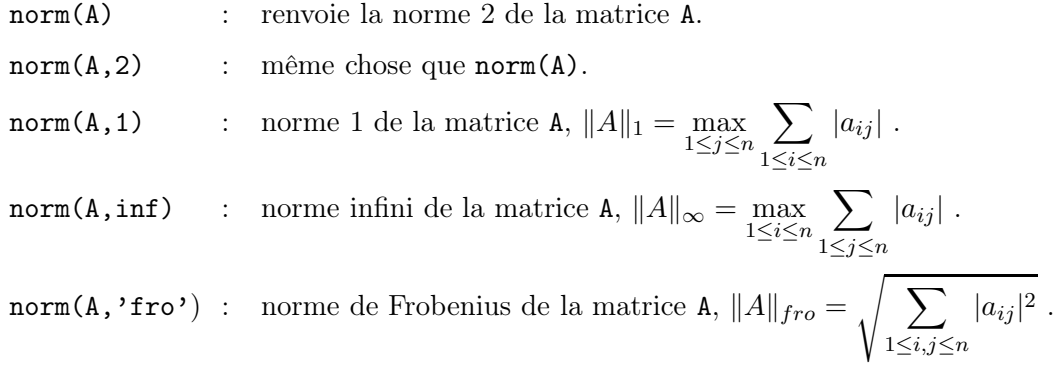

Ces fonctions matricielles incorporée de matlab peuvent être utilisées avec un argument qui est une matrice « sparse ». Les exceptions sont les fonctions rank, expm et norm qui nécessitent de passer en stockage full (on exécutera donc rank(full(B)) par exemple).

#### 3.5 Résolution de systèmes linéaires

La commande MATLAB \ (backslash) est la commande générique pour résoudre un système linéaire. L'algorithme mis en œuvre dépend de la structure de la matrice A du système. MATLAB utilise dans l'ordre les méthodes suivantes :

- Si A est une matrice triangulaire, le système est résolu par simple substitution.
- Si la matrice A est symétrique ou hermitienne, définie positive, la résolution est effectuée par la méthode de Choleski.
- Si A est une matrice carrée mais n'entrant pas dans les deux cas précédents, une

factorisation LU est réalisée en utilisant la méthode d'élimination de Gauss avec stratégie de pivot partiel.

– Si A n'est pas une matrice carrée, la méthode QR est utilisée.

Dans le cas des matrices stockées sous forme sparse, des algorithmes particuliers sont mis en œuvre. Chacune des méthodes précédentes peut être utilisée de manière spécifique grâce aux commandes chol, lu, qr. Il est également possible d'utiliser des méthodes itératives. Les commandes cgs, bicg, bicgstab mettent par exemple en œuvre des méthodes de type gradient conjugué.

```
\Rightarrow A=[1 2 ;3 4]; b=[1 1]';
>> x= A\b
x =-11
>> A*x
ans =
       1
       1
\rightarrow
```
#### 3.6 Les polynômes

Sous MATLAB le polynôme de degré  $n, p(x) = a_n x^n + a_{n-1} x^{n-1} + \cdots + a_1 x + a_0$  est défini par un vecteur p de dimension  $n+1$  contenant les coefficients  $\{a_i\}_{i=0,\dots,n}$  rangés dans l'ordre décroissant des indices. C'est-à-dire que l'on a  $p(1) = a_n, \ldots, p(n+1) = a_0$ .

La commande polyval permet d'évaluer le polynôme p (la fonction polynômiale) en des points donnés. La syntaxe est polyval(p,x) où x est une valeur numérique ou un vecteur. Dans le second cas on obtient un vecteur contenant les valeurs de la fonction polynômiale aux différents points spécifiés dans le vecteur x. Utilisée avec la commande fplot, la commande polyval permet de tracer le graphe de la fonction polynômiale sur un intervalle  $[x_{min}, x_{max}]$  donné. La syntaxe de l'instruction est

 $fplot('polyval([ a_n, ..., a_0], x)$ ',  $[x_min, x_max]).$ 

Voici par exemple comment définir le polynôme  $p(x) = x^2 - 1$ . Le graphe de la fonction polynômiale est présenté à la figure 3.

```
\Rightarrow p = [ 1, 0, -1];
>> polyval(p,0)
ans =
    -1\gg polyval(p, [-2, -1, 0, 1, 2])
ans =
     3 0 -1 0 3
>> fplot('polyval([ 1, 0, -1] , x)' , [-3,3]), grid
>>
```
On obtient les racines du polynôme p grâce à l'instruction roots(p).

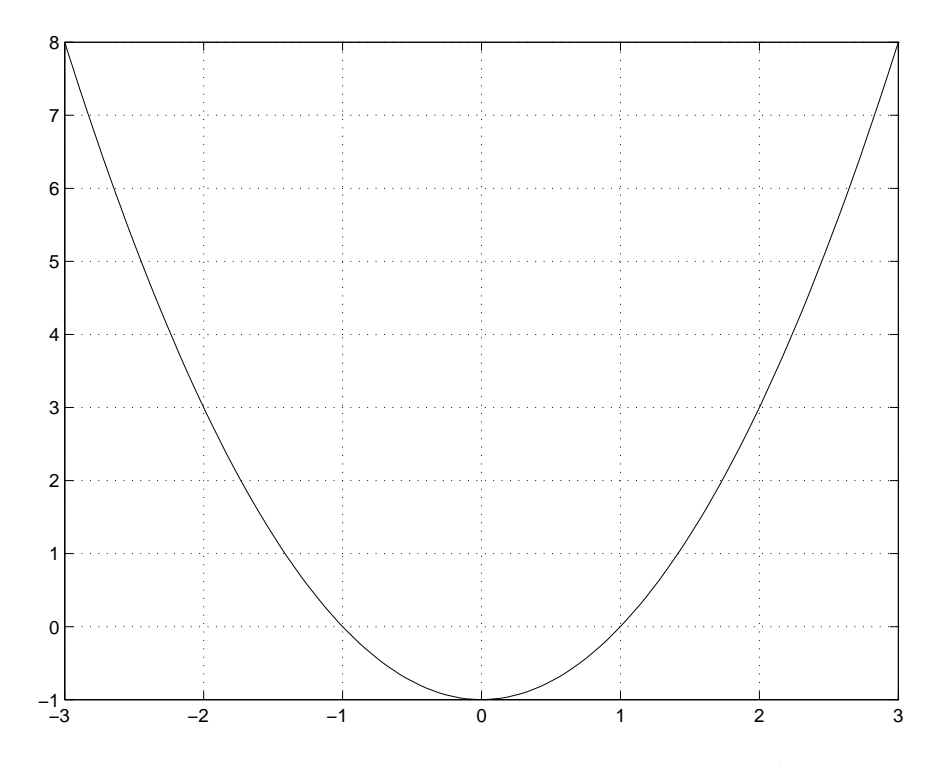

FIG. 3 – Graphe de la fonction polynômiale  $p(x) = x^2 - 1$ .

L'instruction poly permet d'obtenir la représentation canonique  $p(x) = a_n x^n + a_{n-1} x^{n-1} +$  $\cdots + a_1x + a_0$  d'un polynôme de degré *n* dont on connait les *n* racines  $\{x_i\}_{i=1,\ldots,n}$ . Les coefficients  $\{a_i\}_{i=0,\dots,n}$  sont obtenus sous forme d'un vecteur p et sont rangés dans l'ordre décroissant des indices. C'est-à-dire que  $p(1) = a_n, ..., p(n+1) = a_0$ .

```
\gg r = roots(p)
r =-1.0000
    1.0000
>> poly(r)
ans =1.0000 0.0000 -1.0000
\rightarrow
```
## 4 Les entrées-sorties

#### 4.1 Les formats d'affichage des réels

matlab dispose de plusieurs formats d'affichage des réels. Par défaut le format est le format court à 5 chiffres. Les autres principaux formats sont :

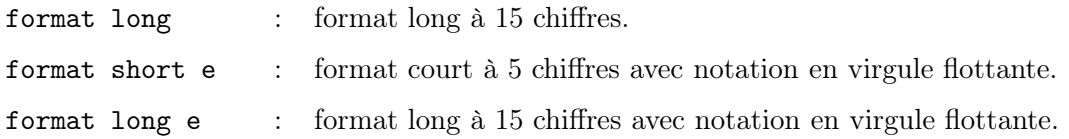

matlab dispose également des formats format short g et format long g qui utilise la « meilleure » des deux écritures à virgule fixe ou à virgule flottante. On obtiendra tous les formats d'affichage possibles en tapant help format.

On impose un format d'affichage en tapant l'instruction de format correspondante dans la fenêtre de contrôle, par exemple format long. Pour revenir au format par défaut on utilise la commande format ou format short.

```
>> pi
ans =3.1416
>> format long
>> pi
ans =
   3.14159265358979
>> format short e
>> pi^3
                                        ans =3.1006e+01
                                        >> format short g
                                        >> pi^3
                                        ans =
                                               31.006
                                        >> format short
                                        >>
```
## 4.2 Affichage simple, la commande disp

La commande disp permet d'afficher un tableau de valeurs numériques ou de caractères. L'autre façon d'afficher un tableau est de taper son nom. La commande disp se contente d'afficher le tableau sans écrire le nom de la variable ce qui peut améliorer certaines présentations.

```
\Rightarrow A = magic(4);
>> disp(A)
  16 2 3 13
   5 11 10 8
   9 7 6 12
   4 14 15 1
>> A
A =16 2 3 13
   5 11 10 8
   9 7 6 12
```
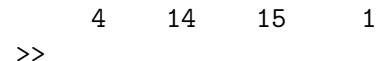

On utilise fréquemment la commande disp avec un tableau qui est une chaîne de caractères pour afficher un message. Par exemple disp('Calcul du déterminant de la matrice A'). On utilise également la commande disp pour afficher un résultat. Par exemple disp(['Le déterminant de la matrice A vaut ', num2str(det(A))]). On remarque que l'usage de la commande disp est alors un peu particulier. En effet un tableau doit être d'un type donné, les éléments d'un même tableau ne peuvent donc être des chaînes de caractères et des valeurs numériques. On a donc recours à la commande num2str (« number to string ») pour convertir une valeur numérique en une chaîne de caractères. Par défaut la commande num2str affiche 4 décimales mais il est possible de lui spécifier le nombre de décimales souhaité en second paramètre. De même il est possible de lui spécifier un format d'affichage particulier de la valeur numérique ; on consultera la documentation matlab pour plus de détails. Attention, si la chaîne de caractères contient une apostrophe il est impératif de doubler l'apostrophe.

# 4.3 Lecture

La commande input permet de demander à l'utilisateur d'un programme de fournir des données. La syntaxe est var = input(' une phrase '). La phrase une phrase est affichée et matlab attend que l'utilisateur saisisse une donnée au clavier. Cette donnée peut être une valeur numérique ou une instruction MATLAB. Un retour chariot provoque la fin de la saisie. Une valeur numérique est directement affectée à la variable var tandis qu'une instruction matlab est évaluée et le résultat est affecté à la variable var. Il est possible de provoquer des sauts de ligne pour aérer le présentation en utilisant le symbole  $\n \in \mathbb{R}$  de la manière suivante : var = input('  $\in \mathbb{R}$  in e phrase :  $\in \mathbb{R}$  '). Pensez à mettre un point virgule ( ;) à la fin de l'instruction si vous ne souhaitez pas voir s'afficher var = .

Sous cette forme il est impossible d'avoir une donnée de type chaîne de caractères dans la mesure où MATLAB essaie d'interpréter cette chaîne de caractères comme une instruction. Si l'on souhaite saisir une réponse de type chaîne de caractères on utilise la syntaxe var = input(' une phrase ','s'). Signalons qu'un retour chariot (sans autre chose) initialise la variable var au tableau vide []. Voici un exemple d'utilisation de la commande input (on suppose que la variable res contient une valeur numérique).

```
rep = input(' Affichage du resultat ? o/n [o] ','s');
if isempty(rep), rep = 'o'; end
if rep == 'o' | rep == 'v'disp(['Le resultat vaut ', num2str(res)])
end
```
## 4.4 Impressions dirigées par format

La commande sprintf permet l'impression de variables selon un modèle donné. Un modèle d'édition se présente sous la forme du symbole pourcent (%) suivi d'indications permettant de composer le contenu du champ à imprimer, en particulier sa longueur en nombre de caractères. Le modèle d'édition utilisé par MATLAB est le modèle d'édition du langage C.

La syntaxe de la commande sprintf est :

```
sprintf(format, variables)
```

```
où
```
- variables est le nom des variables à imprimer suivant le modèle d'édition spécifié dans format ;
- $-$  format est le format d'édition. Il s'agit d'une chaîne de caractères contenant les modèles d'éditions des variables à imprimer.

### Modèle d'édition de caractères

Un modèle d'édition de caractères est de la forme  $\%Ls$  où  $\%$  est le symbole de début de format et s le symbole précisant que la donnée est de type chaîne de caractères. L est un entier donnant la longueur total du champ (en nombre de caractères). Par défaut le champ est justifié à droite (si la longueur de la chaîne de caractères est plus petite que la longueur L du champ, des espaces sont insérés avant la chaîne de caractères). Le symbole − (moins) juste après le symbole % permet de justifier à gauche. En l'absence de l'entier L la longueur totale du champ est égale au nombre de caractères de la chaîne.

```
>> sprintf('%s', 'il fera beau a Brest')
ans =il fera beau a Brest
\gg temps = 'il fera beau a Brest'; sprintf('%s', temps)
ans =il fera beau a Brest
>> sprintf('%30s', temps)
ans =
          il fera beau a Brest
>> sprintf('%-30s', temps)
ans =il fera beau a Brest
>> sprintf('meteo : %s', temps)
ans =
meteo : il fera beau a Brest
>>
```
## Modèle d'édition des réels

Un modèle d'édition de réel est de la forme  $\% \pm L.Dt$ , où  $\%$  est le symbole de début de format, L est un entier donnant la longueur total du champ (en nombre de caractères, point virgule compris),  $D$  est le nombre de décimales à afficher et  $t$  spécifie le type de notation utilisée. Par défaut le champ est justifié à droite (si la longueur de la variable est plus petite que la longueur du champ L, des espaces sont insérés à gauche). Le symbole − (moins) permet de justifier à gauche. Le symbole + (plus) provoque l'affichage systématique d'un signe + devant les réels positifs.

Les principales valeurs possibles pour  $t$  sont les suivantes :

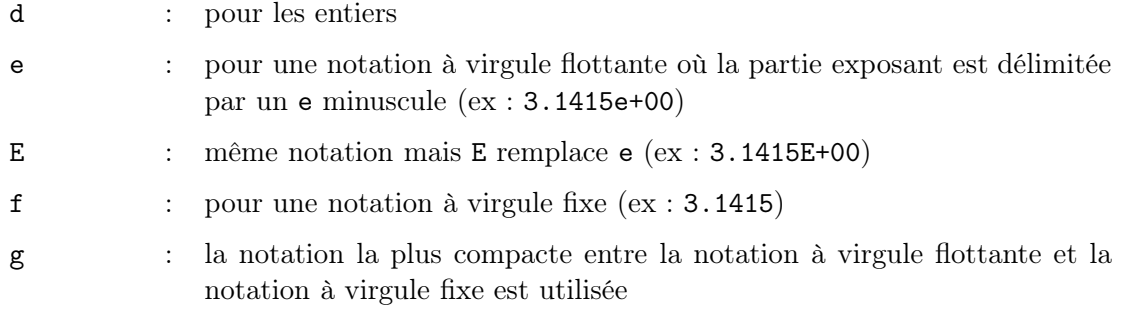

```
\gg x = pi/3; y = sin(x);
>> sprintf('sin(%8.6f) = %4.2f', x,y)
ans =
sin(1.047198) = 0.87>> sprintf('sin(%8.6f) = %4.2E', x, y)
ans =exp(1.047198) = 8.66E-01
\,
```
# Utilisations particulières

La commande sprintf est « vectorielle » : si la variable n'est pas scalaire le format d'impression est réutilisé pour tous les éléments du tableau, colonne par colonne.

```
>> x = [1:10];\gg sprintf(' %d,',x)
ans =
1 , 2 , 3 , 4 , 5 , 6 , 7 , 8 , 9 , 10 ,
>>
```
Il est possible d'utiliser les symboles suivant dans les chaînes de caractères

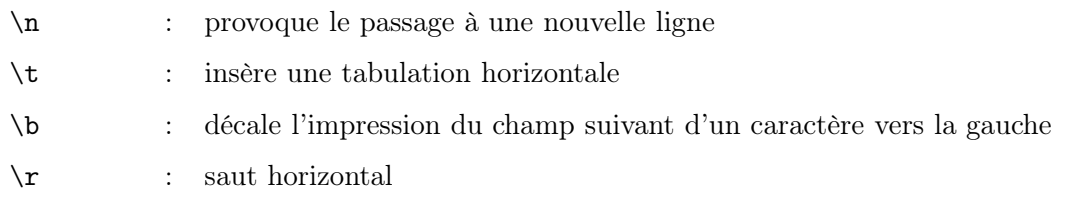

```
>> z =[]; x = [1:10]; for i=1:length(x), z = [z,x(i), log(x(i))]; end;
\gg s = sprintf('%4.1f | %8.6E \n ', z )
ans =
  1.0 | 0.000000E+00
  2.0 | 6.931472E-01
  3.0 | 1.098612E+00
  4.0 | 1.386294E+00
  5.0 | 1.609438E+00
  6.0 | 1.791759E+00
  7.0 | 1.945910E+00
```
8.0 | 2.079442E+00 9.0 | 2.197225E+00 10.0 | 2.302585E+00 >>

Si l'on a besoin d'afficher le caractère %, on le doublera %% pour qu'il ne soit pas interprété comme le début d'un format.

La commande fprintf est l'analogue de sprintf pour imprimer de variables selon un modèle donné dans un fichier.

# 5 Programmer sous MATLAB

### 5.1 Scripts et fonctions

Il est possible d'enregistrer une séquence d'instructions dans un fichier (appelé un « M-file ») et de les faire exécuter par matlab. Un tel fichier doit obligatoirement avoir une extension de la forme .m (d'où le nom M-file) pour être considéré par matlab comme un fichier d'instructions. On distingue 2 types de M-file, les fichiers de scripts et les fichiers de fonctions. Un script est un ensemble d'instructions matlab qui joue le rôle de programme principal. Si le script est écrit dans le fichier de nom nom.m on l'exécute dans la fenêtre matlab en tapant nom. Même si l'on ne souhaite pas à proprement parler écrire de programme, utiliser un script est très utile. Il est en effet beaucoup plus simple de modifier des instructions dans un fichier à l'aide d'un éditeur de texte que de retaper un ensemble d'instructions matlab dans la fenêtre de commande.

Les fichiers de fonctions ont deux rôles. Ils permettent à l'utilisateur de définir des fonctions qui ne figurent pas parmi les fonctions matlab incorporées (« built-in functions ») et de les utiliser de la même manière que ces dernières (ces fonctions sont nommées « fonctions utilisateur »). Ils sont également un élément important dans la programmation d'applications où les fonctions jouent le rôle des fonctions et procédures des langages de programmation usuels.

On définit la fonction fonc de la manière suivante :

```
function [vars_1, \ldots, vars_n] = \text{fonc}(vare_1, \ldots, vare_m)séquence d'instructions
```
où

–  $vars_1, \ldots, vars_n$  sont les variables de sortie de la fonction;

–  $vare_1, \ldots, vare_m$  sont les variables d'entrée de la fonction;

– séquence d'instructions est le corps de la fonction.

Le fichier doit impérativement commencer par le mot-clé function. Suit entre crochets les variables de sortie de la fonction, le symbole =, le nom de la fonction et enfin les variables d'entrée entre parenthèses. Si la fonction ne possède qu'une seule variable de sortie, les crochets sont inutiles. Il est impératif que la fonction ayant pour nom fonc soit enregistrée dans un fichier de nom fonc.m sans quoi cette fonction ne sera pas « visible » par MATLAB.

Dans l'exemple qui suit, on définit une fonction modulo qui calcule la valeur de a modulo n en prenant pour système de résidus  $1, \dots, n$  au lieu de  $0, \dots, n-1$  (système de résidus considéré par la fonction incorporée mod). Les lignes qui suivent doivent être enregistrées dans un fichier de nom modulo.m.

```
function [r,q] = \text{modulo}(a,n)
```

```
% Calcule la valeur de a modulo n en prenant pour systeme de residus
% 1, \dots, n au lieu de 0, \dots, n-1.
%
% appel : [r,q] = \text{modulo}(a,n)%
% Arguments de sortie :
% r : le residu
% q : le quotient
```

```
q = floor(a./n);
r = a - n*q;% si le reste de la division entiere vaut 0, le residu vaut par convention n
if r == 0, r == n; end
```
Les lignes précédées du symbole % sont des lignes de commentaire. Les lignes de commentaire situées entre la ligne function ... et la 1religne d'instructions sont affichées si l'on demande de l'aide sur la fonction modulo.

```
>> help modulo
Calcule la valeur de a modulo n en prenant pour systeme de residus
 1, ... , n au lieu de 0, ... , n-1.
appel : [r,q] = modulo(a,n)Arguments de sortie :
 r : le residu
 q : le quotient
>>
```
L'appel d'une fonction utilisateur s'effectue de la même façon que l'appel de n'importe quelle fonction MATLAB :

```
>> b = 10; m = 4;
\Rightarrow [r,q] = \text{modulo}(b,m)r =2
q =2
>> modulo(10,5)
ans =
      5
>>
```
Remarques :

Il n'y a pas de mot-clé (par exemple end) pour indiquer la fin de la fonction. La fonction est supposée se terminer à la fin du fichier. Il est toutefois possible de provoquer un retour au programme appelant dans le corps de la fonction grâce à la commande return.

On ne peut écrire qu'une seule fonction par fichier (qui doit porter le nom de cette fonction). Toutefois dans la version 5 de matlab existe la notion de « sous-fonction ». Une sous-fonction est une fonction écrite dans le même fichier qu'une autre fonction

(dite principale) et qui ne sera utilisable que par cette fonction principale (une sousfonction ne peut pas être appelée par un autre sous-programme que la fonction principale).

Si le fichier ne commence pas par le mot-clé function on a tout simplement écrit un script !

La gestion des variables d'entrée et de sortie est très souple sous matlab. Si l'on n'est intéressé que par le résidu et pas par le quotient, on peut se contenter de ne mettre qu'une seule variable de sortie,  $v = \text{modulo}(10, 4)$ . Dans cet appel la variable v contiendra le résidu (la première variable de sortie). Par contre, même si l'on ne souhaite recueillir que le quotient, on est obligé d'effectuer un appel de la forme  $[r,q] = \text{modulo}(10,4)$  et donc de définir une variable inutile. Aussi, d'une manière générale, il est bon de ranger les variables de sortie par ordre « d'importance ». Il est également possible d'appeler une fonction donnée avec moins de variables d'entrée que le nombre indiqué pour la définition de la fonction (il faut bien entendu que le corps de la fonction soit programmé de sorte de prévoir cette éventualité). Il existe deux fonctions matlab utiles pour gérer cette situation : nargin qui retourne le nombre de variables d'entrée utilisés lors de l'appel et nargout qui retourne le nombre de variables de sortie prévues lors de l'appel. Voici un petit exemple venant illustrer ces possibilités.

function  $[A, rang] =$  matale $(T, m, n)$ 

```
% Construit une matrice A de m lignes et n colonnes ayant des elements
% entiers generes de maniere aleatoire entre 0 et T.
% Calcule le rang de la matrice si l'appel est effectue avec 2 arguments
% de sortie.
% Si la matrice est carree, le parametre n peut etre omis.
%
% Appels:
\lambda [A,r] = Matale(T,m,n)
% [A,r] = \text{Matale}(T,m)% A = \text{Matale}(T,m,n)% A = \text{Matale}(T,m)if nargin == 2
  A = fix(T*rand(m));else
  A = fix(T*rand(m,n));end
if nargout == 2
 range = rank(A);end
```
Dans cet exemple, on gère les variables d'entrée de la fonction de sorte de ne pas avoir besoin de donner lors de l'appel le nombre de lignes et de colonnes si la matrice est carrée. On gère aussi les variables de sortie afin de ne pas calculer le rang de la matrice si aucune variable de sortie pour le résultat n'est prévue lors de l'appel.

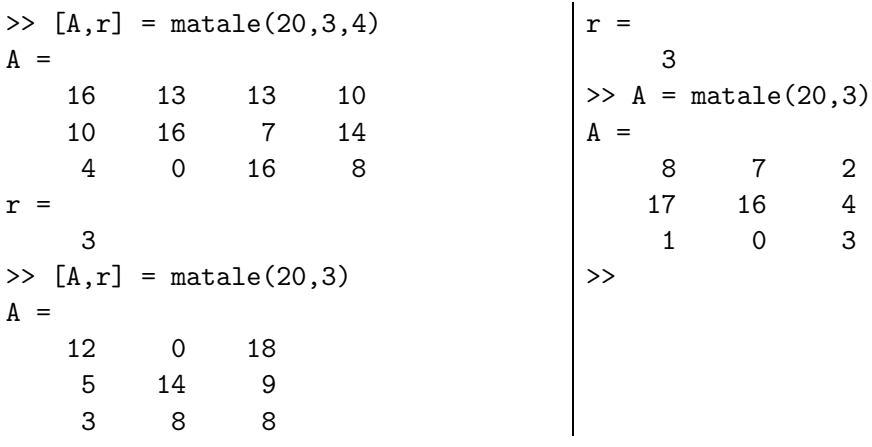

Un point important concerne la gestion des variables entre le programme principal (ou le workspace) et les fonctions de l'utilisateur. Toutes les variables définies à l'intérieur d'une fonction sont des variables locales à cette fonction. La communication avec des variables du programme principal (ou du « workspace ») ou avec des variables d'autres fonctions se fait uniquement par les variables d'entrée et sortie de la fonction. Une alternative existe toutefois : il est possible de déclarer certaines variables comme des variables globales. Une variable globale peut être partagée entre un programme principal et plusieurs fonctions sans qu'il soit besoin de la spécifier parmi les variables d'entrée-sortie des différentes fonctions. On déclare une variable globale grâce au mot clé global. Par exemple pour déclarer la variable numex globale on écrit global numex. Attention, la déclaration global numex doit être reprise dans chaque fonction utilisant numex comme variable.

# 5.2 Opérateurs de comparaison et opérateurs logiques

Les opérateurs de comparaison sont :

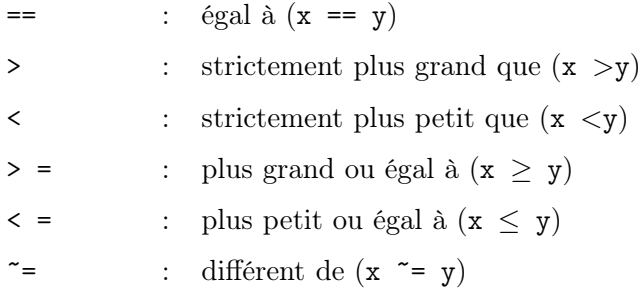

Les opérateurs logiques sont :

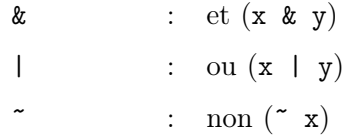

Les opérateurs de comparaison et les opérateurs logiques sont utilisés essentiellement dans les instructions de contrôle, voir le paragraphe 5.3.

# 5.3 Instructions de contrôle

Les instructions de contrôle sous MATLAB sont très proches de celles existant dans d'autres langages de programmation.

### 5.3.1 Boucle FOR : parcours d'un intervalle

Une première possibilité pour exécuter une séquence d'instructions de manière répétée consiste à effectuer une boucle pour les valeurs d'un indice, incrémenté à chaque itération, variant entre deux bornes données. Ce processus est mis en œuvre par la « boucle for ».

Syntaxe :

```
for indice = borne \inf : borne sup
```
séquence d'instructions

end

où

- indice est une variable appelée l'indice de la boucle ;
- borne\_inf et borne\_sup sont deux constantes réelles (appelées paramètres de la boucle) ;
- séquence d'instructions est le traitement à effectuer pour les valeurs d'indices variant entre borne\_inf et borne\_sup avec un incrément de 1. On parle du corps de la boucle.

Interprétation :

Si borne inf est plus petit ou égal à borne sup, le traitement séquence d'instructions est exécuté (borne  $\sup -$  borne  $\inf + 1$ ) fois, pour les valeurs de la variable indice égales à borne inf, borne inf + 1, · · · , borne sup − 1, borne sup. Si borne inf est strictement plus grand que borne\_sup, on passe à l'instruction qui suit immédiatement l'instruction de fin de boucle (end).

Remarque :

L'indice de boucle ne prend pas nécessairement des valeurs entières. D'autre part il n'est pas nécessaire que l'indice de la boucle apparaisse dans le corps de la boucle ; par contre il est interdit de modifier sa valeur s'il apparaît. Il est possible d'imbriquer des boucles mais elles ne doivent pas se recouvrir. On peut utiliser un incrément (pas) autre que 1 (valeur par défaut). La syntaxe est alors borne\_inf : pas : borne\_sup. Le pas peut être négatif. Attention a bien gérer la borne supérieure ! Voici un exemple (idiot) venant illustrer les possibilités de variations de l'indice de la boucle

```
>> for r=1.1:-0.1:0.75
     disp(['r = ', num2str(r)]);
   end
r = 1.1r = 1r = 0.9r = 0.8>>
```
Voici un exemple d'utilisation d'une boucle pour calculer  $n!^3$ 

```
\gg n = 4;
\gg nfac = 1;
\gg for k = 1:nnfac = nfac*k;end
>> nfac
nfac =
    24
>>
```
## 5.3.2 Boucle WHILE : tant que . . . faire

Une seconde possibilité pour exécuter une séquence d'instructions de manière répétée consiste à effectuer une boucle tant qu'une condition reste vérifiée. On arrête de boucler dès que cette condition n'est plus satisfaite. Ce processus est mis en œuvre par la « boucle while ».

Syntaxe :

while expression logique

séquence d'instructions

```
end
```
où

- expression logique est une expression dont le résultat peut être vrai ou faux ;
- séquence d'instructions est le traitement à effectuer tant que expression logique est vraie.

Interprétation :

Tant que expression logique est vraie le traitement séquence d'instructions est exécuté sous forme d'une boucle. Lorsque expression logique devient faux, on passe à l'instruction qui suit immédiatement l'instruction de fin de boucle (end).

Remarque :

expression logique est en général le résultat d'un test (par exemple i < Imax) ou le résultat d'une fonction logique (par exemple  $all(x)$ ). Il est impératif que le traitement de la séquence d'instructions agisse sur le résultat de expression logique sans quoi on boucle indéfiniment (-:.

Voici comment calculer  $n!<sup>3</sup>$  avec une boucle while :

 $\gg$  n = 4;  $>> k = 1; nfac = 1;$ 

```
>> while k <= n
     nfac = nfac*k;k = k+1;
   end
>> nfac
nfac =
    24
>>
```
# 5.3.3 L'instruction conditionnée IF

On a parfois besoin d'exécuter une séquence d'instructions seulement dans le cas où une condition donnée est vérifiée au préalable. Différentes formes d'instruction conditionnée existent sous MATLAB.

L'instruction conditionnée la plus simple a la forme suivante :

Syntaxe :

if expression logique

séquence d'instructions

end

où

- expression logique est une expression dont le résultat peut être vrai ou faux ;
- séquence d'instructions est le traitement à effectuer si expression logique est vraie.

Interprétation :

la séquence d'instructions n'est exécutée que si le résultat de l'évaluation de l'expression logique est vraie (c'est-à-dire vaut 1). Dans le cas contraire on exécute l'instruction qui suit le mot clé end. Dans le cas où l'expression logique est vraie, après exécution de la séquence d'instructions on reprend le programme à l'instruction qui suit le mot clé end.

Remarque :

Contrairement à certains langages de programmation, il n'y a pas de mot clé « then » dans cette instruction conditionnée. Notez également que la marque de fin de bloc conditionné est le mot clé end et non pas « endif ».

Il existe une séquence conditionnée sous forme d'alternatives :

Syntaxe :

if expression logique

séquence d'instructions 1

else

séquence d'instructions 2

<sup>&</sup>lt;sup>3</sup>Le lecteur attentif sait calculer n! plus simplement ...Comme par exemple en exécutant  $\text{prod}(1 \text{ in})$ 

end

où

- expression logique est une expression dont le résultat peut être vrai ou faux ;
- séquence d'instructions 1 est la séquence d'instructions à exécuter dans le cas où expression logique est vraie et séquence d'instructions 2 est la séquence d'instructions à exécuter dans le cas où expression logique est faux.

Interprétation :

Si expression logique est vraie la séquence d'instructions 1 est exécutée, sinon c'est la séquence d'instructions 2 qui est exécutée. Le déroulement du programme reprend ensuite à la première instruction suivant le mot clé end.

Il est bien entendu possible d'imbriquer des séquences d'instructions conditionnées (au sens où la séquence d'instruction conditionnée contient des séquences d'instructions conditionnée). Pour une meilleure lisibilité, il est recommandé d'utiliser des indentations afin de mettre en évidence l'imbrication des séquences d'instructions conditionnées.

Il est possible d'effectuer un choix en cascade :

Syntaxe :

if expression logique 1 séquence d'instructions 1 elseif expression logique 2 séquence d'instructions 2 . . . elseif expression logique N

séquence d'instructions N

else

séquence d'instructions par défaut

end

Interprétation :

Si expression logique 1 est vraie la séquence d'instructions 1 est exécutée et le programme reprend ensuite à la première instruction suivant le mot clé end, sinon si expression logique 2 est vraie la séquence d'instructions 2 est exécutée et le programme reprend ensuite à la première instruction suivant le mot clé end, etc. Si aucune des expressions logiques 1 à N n'est vraie alors séquence d'instructions par défaut est exécutée.

Remarque :

Attention à ne pas laisser d'espace entre else et if ; le mot clé est elseif.

On utilise fréquemment un choix en cascade lors d'initialisation de données. Par exemple, on initialise une matrice A en fonction de la valeur d'une variable numex (numéro d'exemple) de la manière suivante :

```
if numex == 1A = ones(n);elseif numex == 2
 A = \text{magic}(n);
elseif numex == 3 | numex == 4A = \text{rand}(n);
else
 error('numero d''exemple non prevu ...');
end
```
## 5.3.4 Choix ventilé, l'instruction switch

Une alternative à l'utilisation d'une séquence d'instructions conditionnées pour effectuer un choix en cascade existe. Il s'agit de l'instruction switch.

Syntaxe :

```
switch var
     case cst_1 ,
           séquence d'instructions 1
     case cst_2 ,
           séquence d'instructions 2
            .
.
.
     case cst_N ,
           séquence d'instructions N
otherwise
```
séquence d'instructions par défaut

end

où

- var est une variable numérique ou une variable chaîne de caractères ;
- cst\_1, . . ., cst\_N, sont des constantes numérique ou des constantes chaîne de caractères ;

– séquence d'instructions i est la séquence d'instructions à exécuter si var==cst\_i.

Interprétation :

Si la variable var est égale à l'une des constantes cst\_1, . . ., cst\_N, (par exemple cst\_i) alors la séquence d'instructions correspondante (ici séquence d'instructions i) est exécutée. Le programme reprend ensuite à la première instruction suivant le mot-clé end. Si la variable var n'est égale à aucune des constantes la séquence d'instructions par défaut est exécutée.

Remarque :

La variable var doit bien entendu être du même type que les constantes  $cst_1, \ldots, cst_N$ . Il n'est pas nécessaire de prévoir un cas par défaut (bien que cela soit préférable). S'il n'y a pas de cas par défaut et si la variable var n'est égale à aucune des constantes cst\_1, . . ., cst\_N, alors le programme continue à la première instruction suivant le mot-clé end. Si la séquence d'instructions à exécuter est la même pour différents cas il est possible de les regrouper. La syntaxe est alors,

```
case \{ \text{cst}_k, \text{cst}_l, \ldots \}
```
séquence d'instructions commune

Reprenons l'exemple où l'on souhaite initialiser une matrice A en fonction de la valeur prise par une variable numérique numex (numéro d'exemple). En utilisant un choix ventilé on obtient :

```
switch numex
  case 1,
    A = ones(n)case 2,
    A = \text{magic}(n);
  case {3,4},
    A = \text{rand}(n);
  otherwise
    error('numero d''exemple non prevu ...');
end
```
Voici un exemple de choix ventilé portant sur une variable de type chaîne de caractères.

```
rep = input('Votre reponse (oui, non, chepas) :');
switch rep
  case {'oui','o'},
    disp('bravo ...');
  case {'non','n'}
    disp('perdu ...');
  case 'chepas'
    disp('c''est pourtant facile ...');
end
```
## 5.3.5 Interruption d'une boucle de contrôle

Il est possible de provoquer une sortie prématurée d'une boucle de contrôle. L'instruction break permet de sortir d'une boucle for ou d'une boucle while. L'exécution se poursuit alors séquentiellement à partir de l'instruction suivant le mot clé end fermant la boucle. En cas de boucles imbriquées, on interrompt seulement l'exécution de la boucle intérieure contenant l'instruction break.

L'instruction return provoque un retour au programme appelant (ou au clavier). Les instructions suivant le return ne sont donc pas exécutées. L'instruction return est souvent utilisée conjointement avec une instruction conditionnée par exemple pour tester dans le corps d'une fonction si les paramètres d'entrée ont les valeurs attendues.

L'instruction error permet d'arrêter un programme et d'afficher un message d'erreur. La syntaxe est error(' message d"erreur '). L'instruction warning permet d'afficher un message de mise en garde sans suspendre l'exécution du programme. La syntaxe est warning(' message de mise en garde '). Il est possible d'indiquer à MATLAB de ne pas afficher les messages de mise en garde d'un programme en tapant warning off dans la fenêtre de commandes. On rétablit l'affichage en tapant warning on.

On peut ainsi améliorer la fonction matale de la manière suivante :

```
function [A, rang] = matale(T, m, n)% Construit une matrice A de m lignes et n colonnes ayant des elements
% entiers generes de maniere aleatoire entre 0 et T.
% Calcule le rang de la matrice si l'appel est effectue avec 2 arguments
% de sortie.
% Si la matrice est carree, le parametre n peut etre omis.
\frac{9}{6}% Appels:
\lambda [A,r] = Matale(T,m,n)
% [A,r] = \text{Matale}(T,m)% A = \text{Matale}(T,m,n)% A = \text{Matale}(T,m)% si la fonction est appelee avec un nombre d'arguments d'entree
% different de 2 ou 3, on arrete tout ...
if nargin \tilde{=} 2 & nargin \tilde{=} 3,
   error(' La fonction matale doit avoir 2 ou 3 arguments d''entree ');
end
if nargin == 2
  A = fix(T*rand(m));else
  A = fix(T*rand(m,n));end
if nargout == 2range = rank(A);if nargin == 2,
    rangx = m;
  else
```

```
rangx = min([m,n]);
 end
  if rang "= rangx, warning(' Le rang n''est pas maximum '); end;
end
```
On obtient alors les messages suivants :

```
\Rightarrow A = matale(3);
??? Error using ==> matale
La fonction matale doit avoir 2 ou 3 arguments d'entree
\Rightarrow A = matale(20,3)
A =8 18 8
    12 14 18
    15 3 18
\Rightarrow [A,r] = matale(20,3)
Warning: Le rang n'est pas maximum
> In /home0/maths/balac/DOCMATLAB/matale.m at line 34
A =1 4 3
    10 15 11
    3 12 9
r =2
>>
```
La commande pause permet d'interrompre l'exécution du programme. L'exécution normale reprend dès que l'utilisateur enfonce une touche du clavier. L'instruction pause(n) suspend l'exécution du programme pendant n secondes.

# 5.4 Un exemple complet

Une technique de construction de carrés magiques d'ordre impair a été proposée par Manuel Moschopoulos au début du  $XIV^e$ siècle. Cette technique est décrite dans [1].

Notons  $l(x)$  le numéro de la ligne et  $c(x)$  le numéro de la colonne du carré sur lequel se trouve l'entier x. Partant d'un carré d'ordre impair  $n = 2k + 1$ , la technique de Moschopoulos peut se formuler comme suit :

- Initialisation de l'algorithme en plaçant l'unité dans la case immédiatement au dessous de la case centrale, autrement dit à l'intersection de la  $(k+1)^{e}$ colonne et de la  $(k+2)^{e}$ ligne :

$$
l(1) = k + 2; \nc(1) = k + 1.
$$

- Connaissant la position  $(l(x), c(x))$  de l'entier x, on place l'entier  $x + 1$  suivant les règles suivantes :

si  $x$  n'est pas un multiple de  $n$ , alors

$$
l(x+1) = 1 + l(x) \pmod{n},
$$
  

$$
c(x+1) = 1 + c(x) \pmod{n};
$$

si  $x$  est multiple de  $n$ , alors

$$
l(x+1) = 2 + l(x) \pmod{n},
$$
  

$$
c(x+1) = c(x) \pmod{n}.
$$

Dans ces règles pour la prise du modulo, le système de résidus que l'on considère est  $1, 2, \ldots, n$  et non pas  $0, 1, \ldots, n-1$ .

La fonction magik met en œuvre la méthode de Moschopoulos.

```
function M = magik(n)%
% Calcule le carre magique d'ordre n selon la methode
% de Moschopoulous.
%
% Entree:
% n : ordre du carre (entier impair)
% Sortie:
% M : le carre magique
%
if rem(n, 2) == 0,
  msg = ['la methode de Moschopoulous ne construit que des carres' ...
       ,' d''ordre impair'];
  error(msg)
end
k = (n-1)/2;1(1) = k+2;c(1) = k+1;M(1(1),c(1)) = 1;for x = 2:n.^2[1(x),c(x)] = pos(x-1,1(x-1),c(x-1),n);M(1(x),c(x)) = x;% ou plus simplement M(pos(x, l(x-1), c(x-1))) = x;end
function [ly, cy] = pos(x, lx, cx, n)%
% Retourne la position (indice de ligne ly et indice de colonne cy)
% dans le carre magique d'ordre nde l'entier y = x+1 selon la
```

```
% regle de Moschopoulous.
%
% Entree:
% n : ordre du carre (entier impair)
% x : l'entier considere
% lx : indice de ligne de l'entier x dans le carre magique
% cx : indice de colonne de l'entier x dans le carre magique
%
% Sortie:
% ly : indice de ligne de l'entier y=x+1 dans le carre magique
% cy : indice de colonne de l'entier y=x+1 dans le carre magique
\gammaif rem(x, n) == 0ly = modulo(2+lx,n);cy = modulo(cx, n);else
  ly = modulo(1+lx,n);cy = modulo(1+cx, n);end
```
Voici quelques exemples d'utilisation de la fonction magik. On vérifie que la somme des éléments des différentes lignes ainsi que la somme des éléments des différentes colonnes sont bien constantes. Pour calculer la somme des éléments diagonaux c'est un peu plus compliqué. On remarque que le carré magique construit diffère du carré magique retourné par la fonction MATLAB incorporée magic.

```
>> magik(4)
??? Error using ==> magik
la methode de Moschopoulous ne construit que des carres d'ordre impair
>> magik(5)
ans =11 24 7 20 3
    4 12 25 8 16
   17 5 13 21 9
   10 18 1 14 22
   23 6 19 2 15
\gg sum(magik(5),1)
ans =65 65 65 65 65
\gg sum(magik(5),2)
ans =
   65
   65
   65
   65
   65
>> magic(5)
```
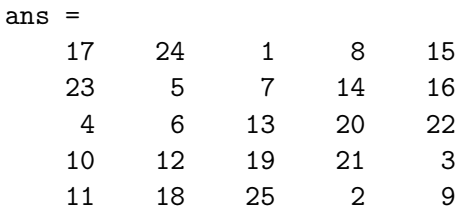

Toutes les mathématiques de première année en un seul volume :

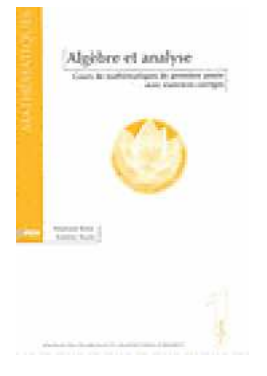

Algèbre et Analyse, Cours de Mathématiques de Première Année avec Exercices Corrigés

Stéphane Balac, Frédéric Sturm

Collection Sciences Appliquées de l'INSA de Lyon, Presses Polytechniques et Universitaires Romandes, Lausanne, 2003 (ISBN: 2-88074-558-6). http://www.ppur.org

# 6 Graphisme

### 6.1 Gestion des fenêtres graphiques

Une instruction graphique ouvre une fenêtre dans laquelle est affiché le résultat de cette commande. Par défaut, une nouvelle instruction graphique sera affichée dans la même fenêtre et écrasera la figure précédente. On peut ouvrir une nouvelle fenêtre graphique par la commande figure. Chaque fenêtre se voit affecter un numéro. Ce numéro est visible dans le bandeau de la fenêtre sous forme d'un titre. Le résultat d'une instruction graphique est par défaut affiché dans la dernière fenêtre graphique ouverte qui est la fenêtre graphique active. On rend active une fenêtre graphique précédemment ouverte en exécutant la commande figure(n), où n désigne le numéro de la figure. La commande close permet de fermer la fenêtre graphique active. On ferme une fenêtre graphique précédemment ouverte en exécutant la commande  $\text{close}(n)$ , où n désigne le numéro de la figure. Il est également possible de fermer toutes les fenêtres graphiques en tapant close all.

La figure 4 représente la fenêtre graphique numéro 1 où est affiché le graphe de la fonction cosinus entre 0 et  $2\pi$ , résultat de la commande fplot('cos', [0 2\*pi]). L'apparence de la fenêtre graphique peut varier légèrement suivant le système informatique utilisé.

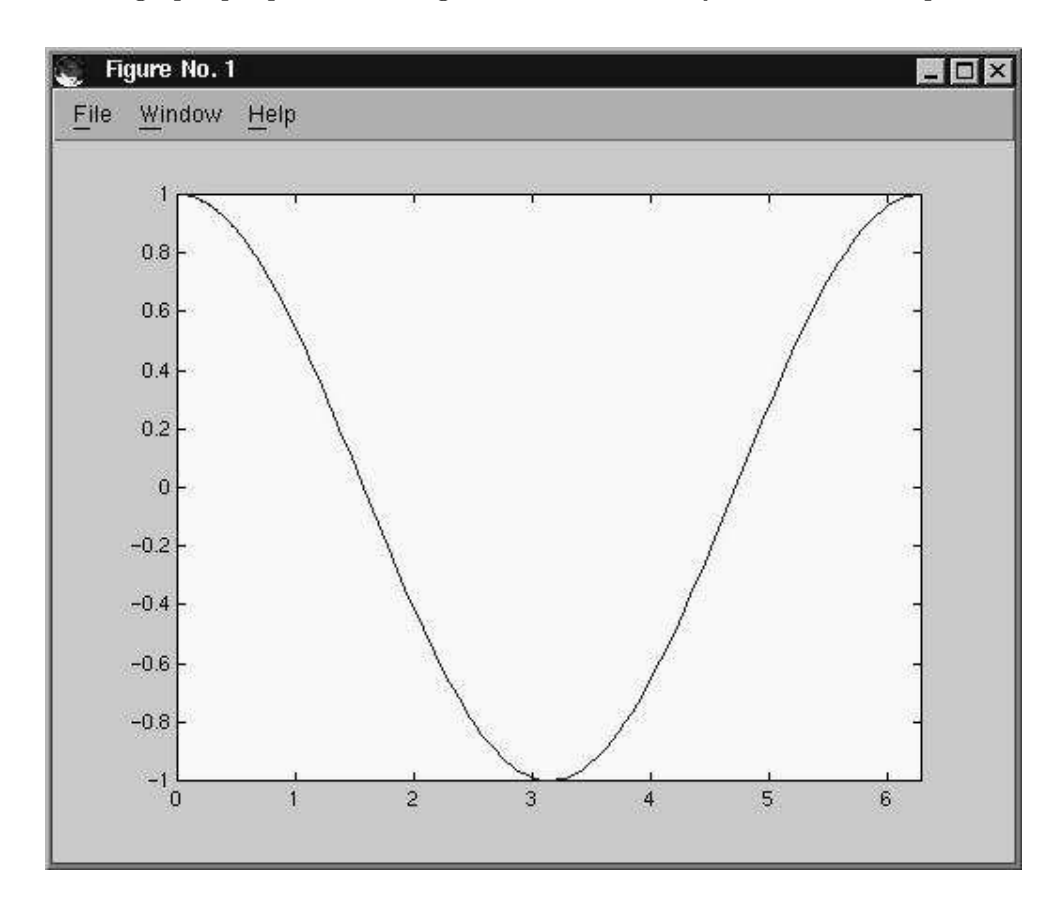

Fig. 4 – Fenêtre graphique et résultat de la commande fplot('cos',[0 2\*pi]).

## 6.2 Graphisme 2D

## 6.2.1 Tracer le graphe d'une fonction ; la commande fplot

La commande fplot permet de tracer le graphe d'une fonction sur un intervalle donné. La syntaxe est :

fplot('nomf', [xmin , xmax])

où

- nomf est soit le nom d'une fonction matlab incorporée, soit une expression définissant une fonction de la variable x, soit le nom d'une fonction utilisateur.
- [xmin , xmax] est l'intervalle pour lequel est tracé le graphe de la fonction.

Illustrons par des exemples les trois façons d'utiliser la commande fplot. On obtient le graphe de la fonction incorporée sinus entre −2π et 2π par l'instruction :

fplot('sin',[-2\*pi 2\*pi]).

Pour tracer le graphe de la fonction  $h(x) = x \sin(x)$  entre  $-2\pi$  et  $2\pi$ , on peut définir la fonction utilisateur  ${\tt h}$  dans le fichier  ${\tt h.m}$  de la manière suivante $^4$  :

```
function y=h(x)
```
 $y=x.*sin(x)$ ;

On obtient alors le graphe de la fonction  $h$  par l'instruction :

fplot('h', [-2\*pi 2\*pi]).

L'autre façon de procéder est d'exécuter l'instruction<sup>5</sup> :

 $fplot('x*sin(x)', [-2*pi 2*pi]).$ 

Dans les deux cas on obtient le dessin représenté à la figure 5.

Il est possible de tracer plusieurs fonctions sur la même figure. Il faut pour cela utiliser la commande fplot de la manière suivante :

fplot('[nom\_f1 , nom\_f2 , nom\_f3]', [x\_min , x\_max]) où nomf\_f1, nom\_f2, nom\_f3 est soit le nom d'une fonction matlab incorporée, soit une expression définissant une fonction de la variable x, soit le nom d'une fonction utilisateur.

Il est également possible de gérer les bornes des valeurs en ordonnées. Pour limiter le graphe aux ordonnées comprises entre les valeurs y\_min et y\_max on passera comme second argument de la commande fplot le tableau [x\_min , x\_max , y\_min , y\_max ].

Voici un exemple dont le résultat est affiché à la figure 6 :

```
\gg fplot('[sin(x)/x, cos(x)/x]', [-5, 5, -1, 1])
>>
```
<sup>&</sup>lt;sup>4</sup> attention de bien lire  $x.*sin(x)$  et non pas  $x*sin(x)$ 

 $5$ là on a le choix entre écrire  $x.*sin(x)$  ou  $x*sin(x)$ 

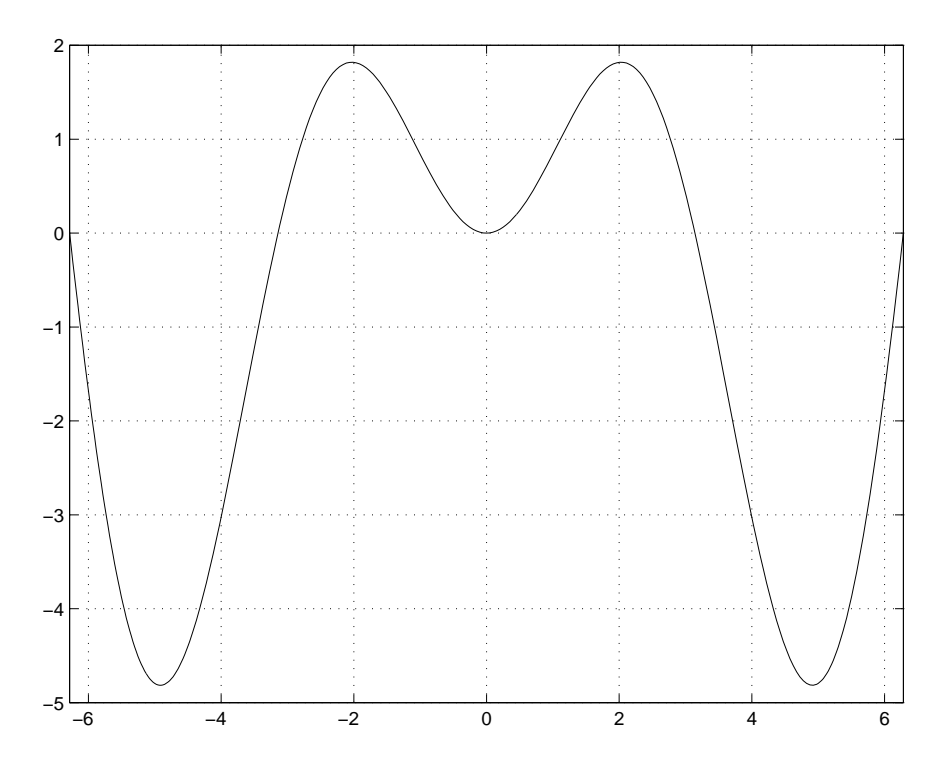

FIG. 5 – Graphe de la fonction  $h(x) = x \sin x$  entre  $-2\pi$  et  $2\pi$ .

On comprend très vite l'intérêt de gérer les bornes des valeurs en ordonnées si l'on exécute la commande  $fplot('cos(x)/x', [-5, 5])$  pour tracer le graphe de la fonction  $\cos(x)/x$  entre −5 et 5. La figure, qui n'est pas vraiment esthétique, n'est pas reproduite ici (-:.

## 6.2.2 La commande plot

La commande plot permet de tracer un ensemble de points de coordonnées  $(x_i, y_i)$  $i = 1, \dots, N$ . La syntaxe est plot(x,y) où x est le vecteur contenant les valeurs  $x_i$  en abscisse et y est le vecteur contenant les valeurs  $y_i$  en ordonnée. Bien entendu les vecteurs x et y doivent être de même dimension mais il peut s'agir de vecteurs lignes ou colonnes. Par défaut, les points  $(x_i, y_i)$  sont reliés entre eux par des segments de droites.

Voici par exemple une autre façon de tracer le graphe de la fonction  $h(x) = x \sin(x)$ entre  $-2\pi$  et  $2\pi$ ,

```
\Rightarrow x=[-2*pi:0.01:2*pi]; y = x.*sin(x);
\gg plot(x,y)>>
   Essayez aussi
```

```
>> x=[-2*pi:1:2*pi]; y = x.*sin(x);
\gg plot(x,y)\rightarrow
```
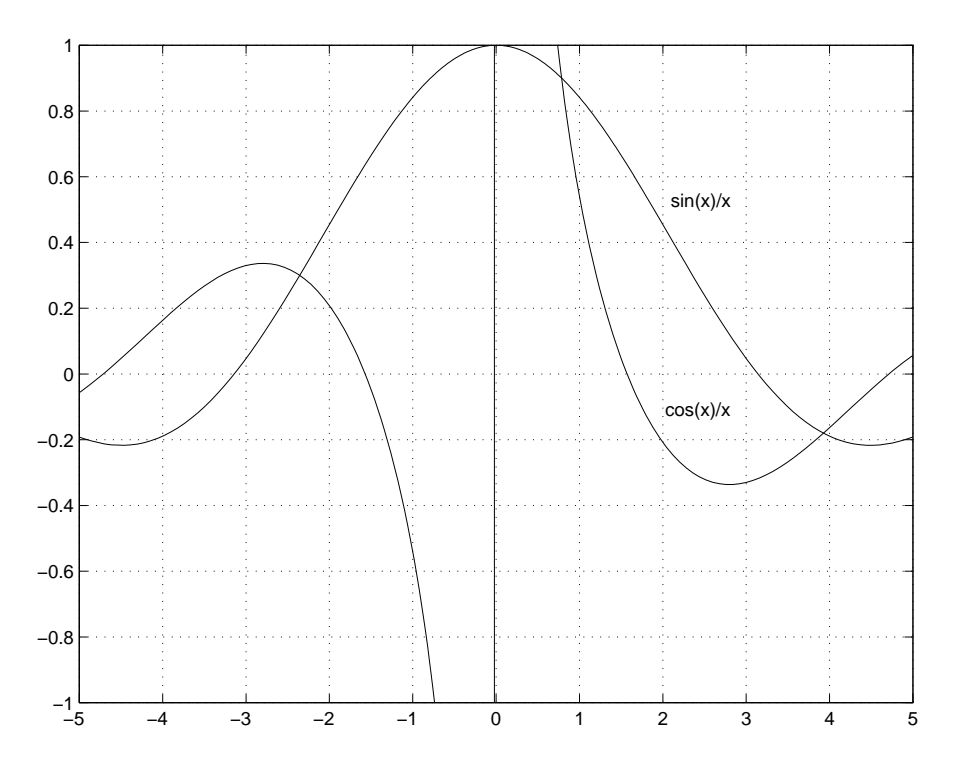

FIG. 6 – Graphe des fonctions  $\sin(x)/x$  et  $\cos(x)/x$  entre −5 et 5.

Dans cet exemple on a défini un vecteur x de valeurs équi-réparties entre  $-2\pi$  et  $2\pi$ (avec un pas de 0.01 dans le premier cas et de 1 dans le deuxième cas) et on a calculé l'image par la fonction  $h$  de ces valeurs (vecteur y). On affiche les points de coordonnées  $(x(i), y(i)).$ 

On peut spécifier à matlab quelle doit être la couleur d'une courbe, quel doit être le style de trait et/ou quel doit être le symbole à chaque point  $(x_i, y_i)$ . Pour cela on donne un troisième paramètre d'entrée à la commande plot qui est une chaîne de 3 caractères de la forme 'cst' avec c désignant la couleur du trait, s le symbole du point et t le style de trait. Les possibilités sont les suivantes :

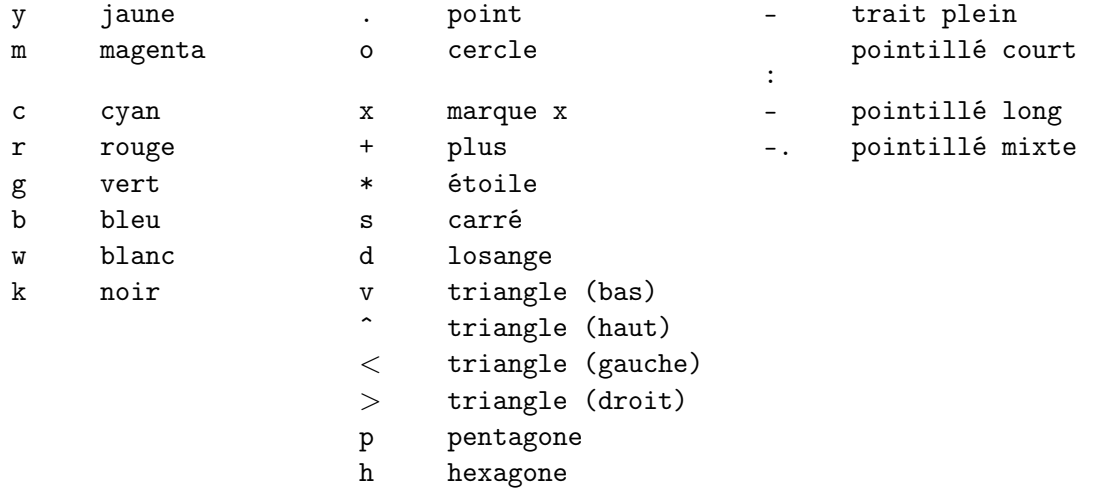

Les valeurs par défaut sont  $c = b$ ,  $s = .et t = - ce$  qui correspond à un trait plein bleu reliant les points entre eux. Il n'est pas obligatoire de spécifier chacun des trois caractères. On peut se contenter d'en spécifier un ou deux. Les autres seront les valeurs par défaut.

La commande grid permet d'obtenir un quadrillage de la figure, voir par exemple la figure 4.

Il est possible de tracer plusieurs courbes sur la même figure en spécifiant plusieurs tableaux  $x1$ ,  $y1$ ,  $x2$ ,  $y2$ ,  $\cdots$ , comme paramètres de la commande plot. Si l'on souhaite que les courbes aient une apparence différente, on utilisera des options de couleurs et/ou de styles de traits distincts après chaque couple de vecteurs x, y.

Voici un exemple dont le résultat est affiché à la figure 7. On trace sur l'intervalle [−5, 5] la fonction  $x^2 \cos x$  en trait plein bleu et la fonction  $x \cos x$  en trait pointillé rouge.

```
\Rightarrow x = [-5:0.01:5];
>> y = x.^2.*cos(x); z = x.*cos(x);>> plot(x,y,'b-',x,z,'r:');
>>
```
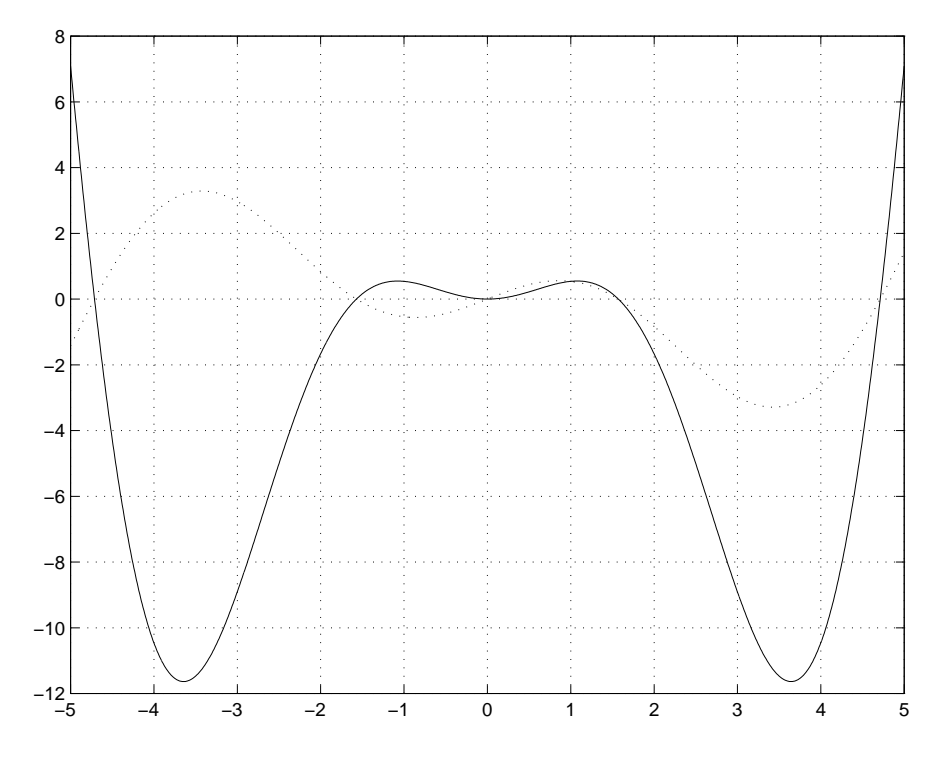

FIG. 7 – Résultat de la commande plot $(x,y,'b-',x,z,'r:')$ .

Voici un autre exemple amusant<sup>6</sup>.

```
>> N=200;
\Rightarrow x = rand(1,N); y = rand(1,N);
>> plot(x,y,'bd'), whitebg
>>
```
 ${}^{6}$ La commande whitebg permet de passer la fenêtre graphique en inverse vidéo

## 6.2.3 La commande loglog

Si x et y sont deux vecteurs de même dimension, la commande  $\text{loglog}(x, y)$  permet d'afficher le vecteur log(x) contre le vecteur log(y). La commande loglog s'utilise de la même manière que la commande plot.

Voici un exemple dont le résultat est affiché à la figure 8. Quelle est la pente de la droite ?

```
\Rightarrow x = [1:10:1000]; y = x.^3;
\gg loglog(x,y)>>
```
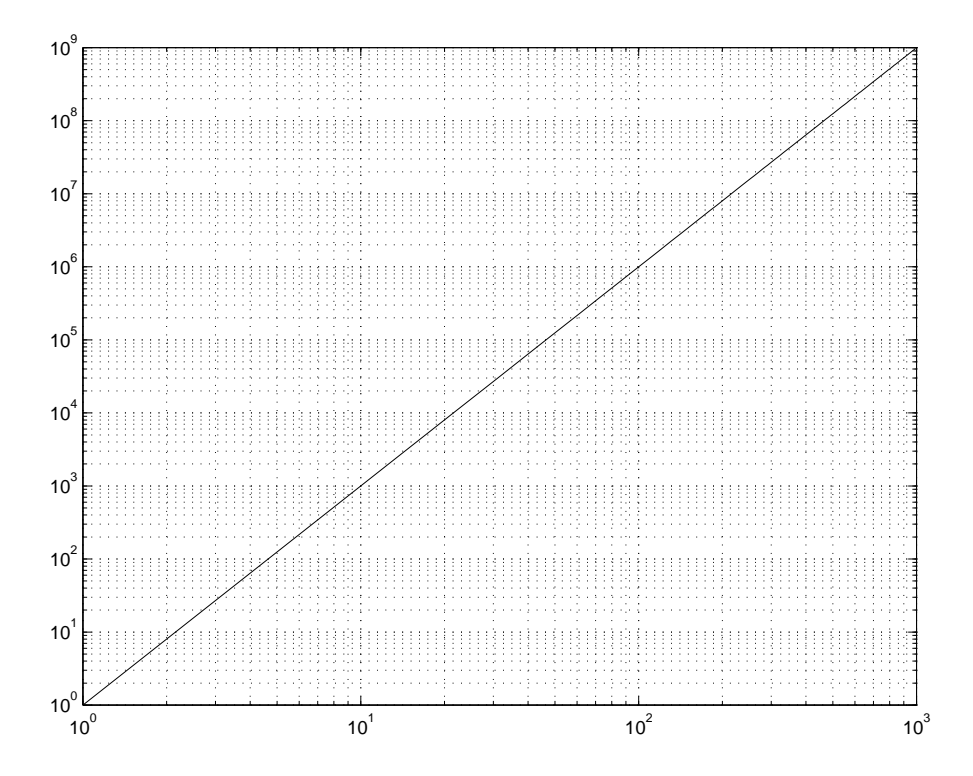

FIG.  $8 -$  Résultat de la commande  $loglog(x, y)$ .

### 6.3 Améliorer la lisibilité d'une figure

### 6.3.1 Légender une figure

Il est recommandé de mettre une légende à une figure. La commande xlabel permet de mettre un texte en légende sous l'axe des abscisses. La syntaxe est

xlabel(' légende ')

pour obtenir le mot légende en légende. La commande ylabel fait de même pour l'axe des ordonnées.

La commande title permet de donner un titre à la figure. La syntaxe est

title(' le titre ')

pour obtenir comme titre le titre.

Stéphane Balac - Débuter avec MATLAB 61

On peut aussi écrire un texte donné à une position précise sur la figure grâce à la commande text. La syntaxe est text(posx,posy,' un texte ') où posx et posy sont les coordonnées du point (dans le système associé au déssin) où doit débuter l'écriture du texte un texte. La commande gtext permet quant à elle de placer le texte à une position choisie sur la figure à l'aide de la souris. La syntaxe est gtext(' un texte '). Une mire, que l'on déplace en utilisant la souris, apparaît. Il suffit d'un « clic-souris » pour que le texte apparaisse à la position sélectionnée.

Il est possible avec ces commandes d'afficher une valeur contenue dans une variable au milieu de texte. Pour cela on construit un tableau de type chaîne de caractères en convertissant la valeur contenue dans la variable en une chaîne de caractères grâce à la commande num2str. Par exemple, supposons que la variable numex contienne le numéro de l'exemple traité, disons 5. On obtiendra pour titre de la figure Exemple numero 5 par l'instruction : title(['Exemple numero ', num2str(numex)]).

L'exemple suivant dont le résultat est affiché à la figure 9 illustre l'utilisation des différentes commandes permettant de légender une figure.

```
>> P = 5;\Rightarrow t = [0:.01:2];
>> c = 12*exp(-2*t) - 8*exp(-6*t);
>> plot(t,c); grid
>> xlabel('temps en minutes')
>> ylabel('concentation en gramme par litre')
>> title(['evolution de la concentration du produit ', num2str(P), ...
    ' au cours du temps '])
>> gtext('concentration maximale')
\rightarrow
```
### 6.3.2 Afficher plusieurs courbes dans une même fenêtre

Il est possible d'afficher plusieurs courbes dans une même fenêtre graphique grâce à la commande hold on. Les résultats de toutes les instructions graphiques exécutées après appel à la commande hold on seront superposés sur la fenêtre graphique active. Pour rétablir la situation antérieure (le résultat d'une nouvelle instruction graphique remplace dans la fenêtre graphique le dessin précédent) on tapera hold off.

Voici un exemple d'utilisation de la commande hold on. Le résultat est présenté à la figure 10.

```
\gg e = exp(1);
>> figure
>> hold on
>> fplot('exp',[-1 1])
>> fplot('log',[1/e e])
>> plot([-1:0.01:e],[-1:0.01:e])
>> grid
>> hold off
>>
```
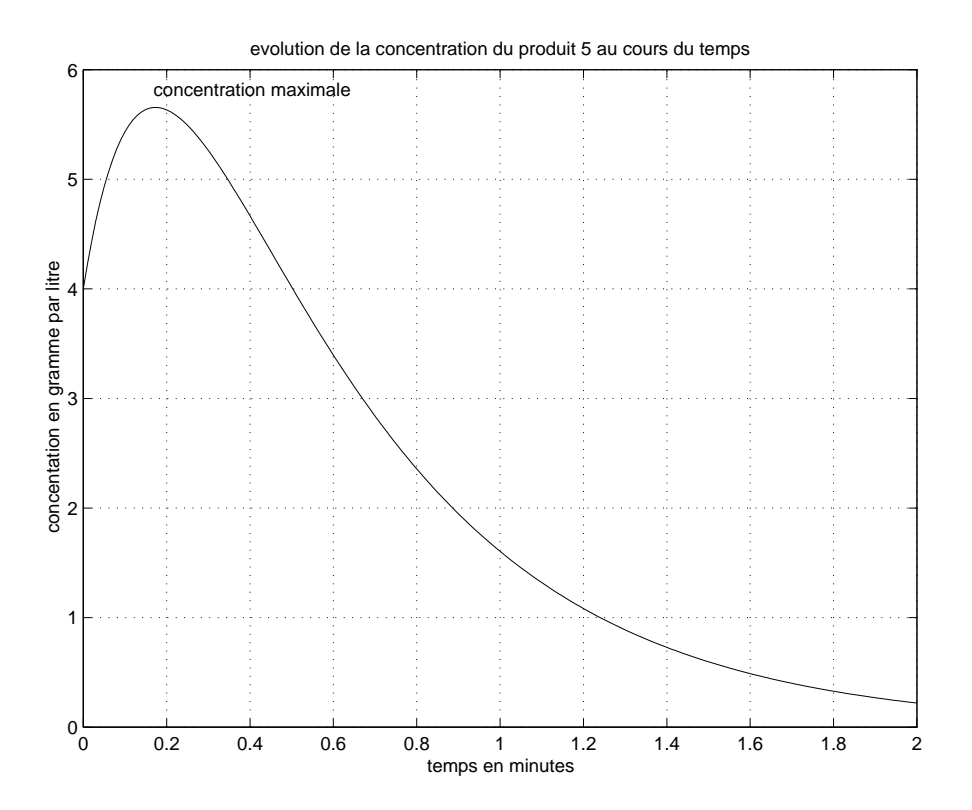

Fig. 9 – Exemple de légendage d'une figure.

On dispose donc de deux façons de superposer plusieurs courbes sur une même figure. On peut soit donner plusieurs couples de vecteurs abscisses/ordonnées comme argument de la commande plot, soit avoir recours à la commande hold on. Suivant le contexte on privilégiera l'une de ces solutions plutôt que l'autre.

Il est possible de décomposer une fenêtre en sous-fenêtres et d'afficher une figure différente sur chacune de ces sous-fenêtres grâce à la commande subplot. La syntaxe est

subplot(m,n,i)

où

- m est le nombre de sous-fenêtres verticalement ;
- n est le nombre de sous-fenêtres horizontalement ;
- i sert à spécifier dans quelle sous-fenêtre doit s'effectuer l'affichage. Les fenêtres sont numérotées de gauche à droite et de haut en bas.

L'exemple suivant dont le résultat apparaît à la figure 11 illustre l'utilisation de la commande subplot.

```
>> figure
>> subplot(2,3,1), fplot('cos',[0 4*pi]), title('cosinus'), grid
>> subplot(2,3,2), fplot('sin',[0 4*pi]), title('sinus'), grid
>> subplot(2,3,3), fplot('tan',[-pi/3 pi/3]), title('tangente'), grid
>> subplot(2,3,4), fplot('acos',[-1 1]), title('arc-cosinus'), grid
>> subplot(2,3,5), fplot('asin',[-1 1]), title('arc-sinus'), grid
```
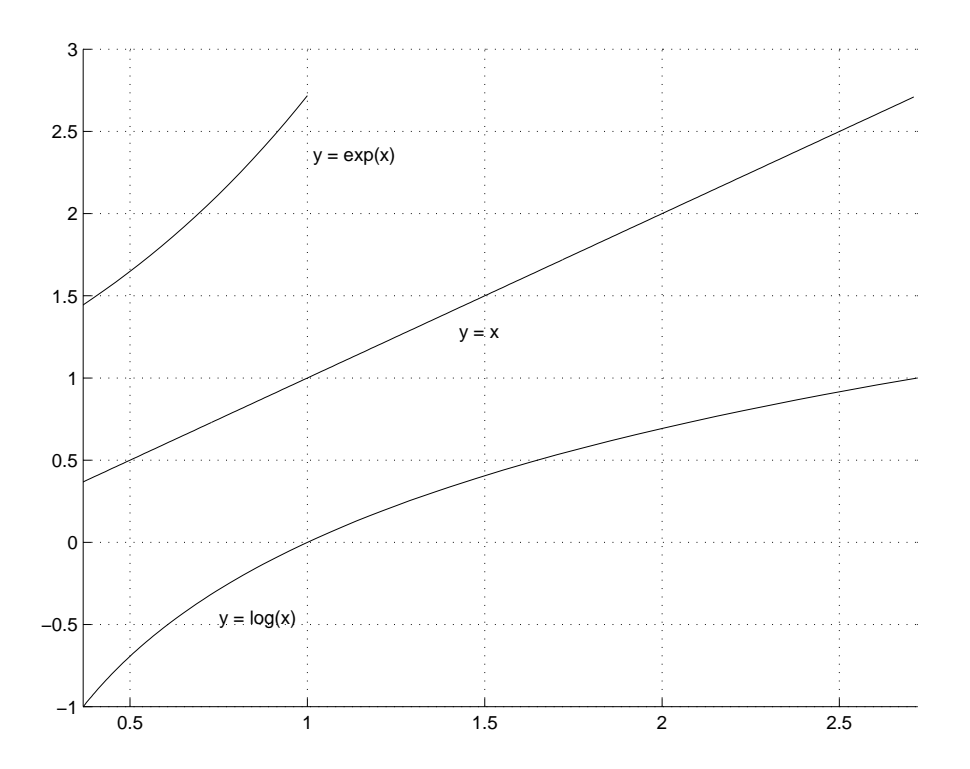

Fig. 10 – Superposition de plusieurs courbes dans la même fenêtre graphique.

>> subplot(2,3,6), fplot('atan',[-sqrt(3) sqrt(3)]), title('arc-tangente'), grid >>

#### 6.3.3 Sauvegarder une figure

La commande print permet de sauvegarder la figure d'une fenêtre graphique dans un fichier sous divers formats d'images. La syntaxe de la commande print est :

print -f<num> -d<format> <nomfic>

où

- <num> désigne le numéro de la fenêtre graphique. Si ce paramètre n'est pas spécifié, c'est la fenêtre active qui est prise en compte.
- <nomfic> est le nom du fichier dans lequel est sauvegardée la figure. Si aucune extension de nom n'est donnée, une extension par défaut est ajoutée au nom du fichier en fonction du format choisi (.ps pour du PostScript, .jpg pour du jpeg, par exemple).
- <format> est le format de sauvegarde de la figure. Ces formats sont nombreux. On pourra obtenir la liste complète en tapant help plot. Les principaux sont :

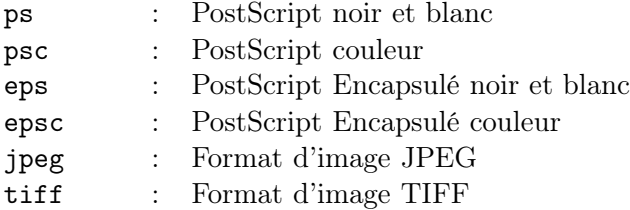

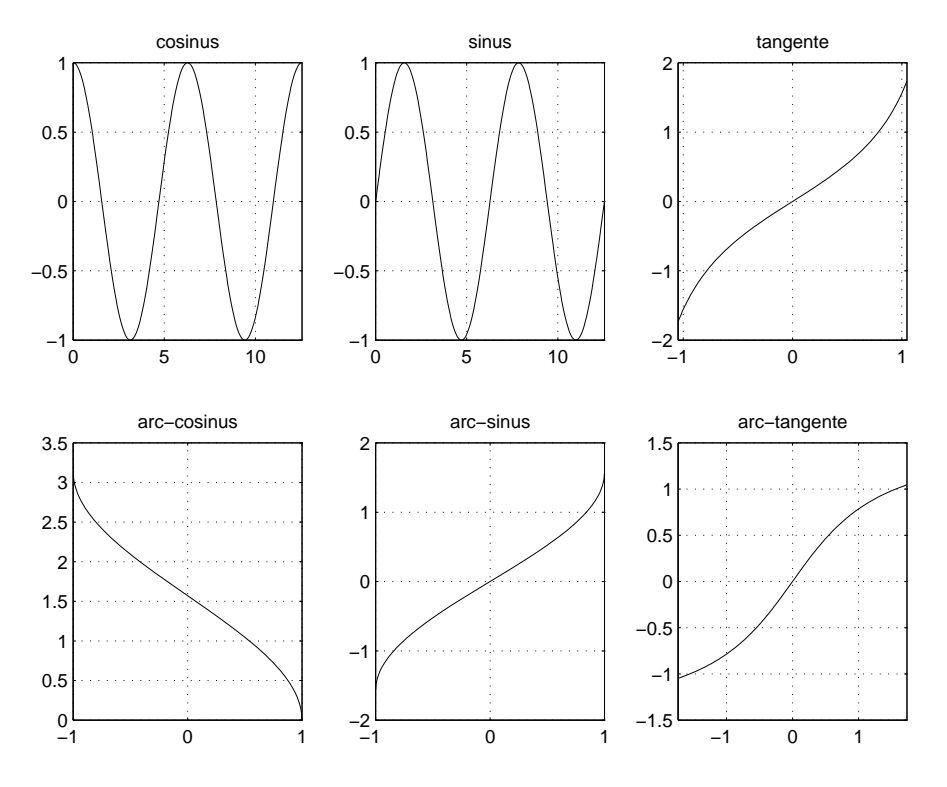

Fig. 11 – Fenêtre graphique décomposée en sous-fenêtres

## 6.4 Graphisme 3D

### 6.4.1 Tracer les lignes de niveau d'une fonction de 2 variables

La commande contour permet de tracer les lignes de niveau d'une fonction de 2 variables réelles. Cette fonction peut être définie par une expression matlab (par exemple x.\*exp(-x.ˆ2-y.ˆ2)), ou être définie comme une fonction utilisateur. Pour tracer les lignes de niveau de la fonction  $g(x, y)$  pour  $x \in [x_{min}, x_{max}]$  et  $y \in [y_{min}, y_{max}]$  on procède de la manière suivante :

– création d'un maillage, de maille de longueur h, du domaine  $[x_{min}, x_{max}] \times [y_{min}, y_{max}]$ grâce à la commande meshgrid,

 $[X, Y] = \text{meshgrid}(x\_min : h : x\_max, y\_min : h : y\_max).$ 

– Évaluation de la fonction aux nœuds de ce maillage, soit par appel à la fonction utilisateur définissant la fonction,

$$
Z = g(X,Y)
$$

soit directement en définissant la fonction par une expression matlab.

– Affichage des lignes de niveau grâce à la commande contour,

# contour(X,Y,Z).

Ainsi pour tracer les lignes de niveau de la fonction  $(x, y) \longmapsto xe^{-(x^2+y^2)}$  sur le domaine  $[-2, 2] \times [-2, 2]$  en prenant un maillage de maille de longueur  $h = 0.2$ , on exécute :

```
>> [X,Y] = meshgrid(-2:.2:2, -2:.2:2);
\Rightarrow Z = X.*exp(-X.^2-Y.^2);
>> contour(X,Y,Z)
>>
```
On peut également écrire une fonction utilisateur g.m,

function  $x3 = g(x1, x2)$  $x3 = x1.*exp(-x1.^2-x2.^2);$ 

et exécuter

```
\Rightarrow [X, Y] = meshgrid(-2:.2:2, -2:.2:2);
>> Z = g(X,Y);>> contour(X,Y,Z)
>>
```
Dans les 2 cas on obtient le résultat présenté à la figure 12.

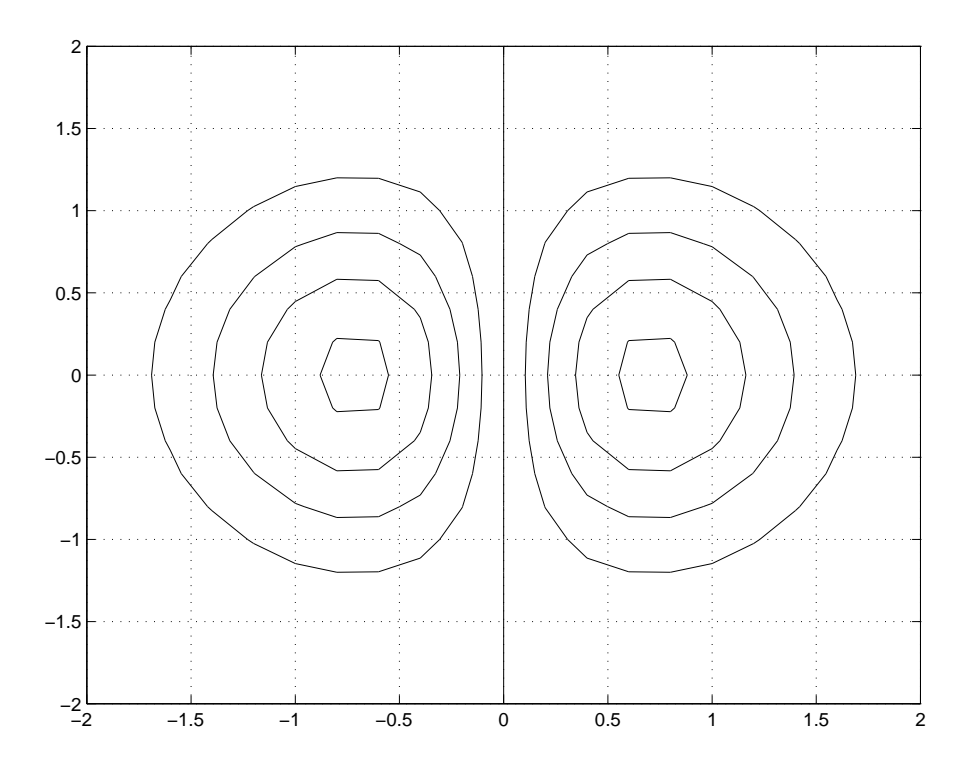

Fig. 12 – Exemple de visualisation des lignes de niveau par la commande contour.

Le nombre de lignes de niveau est déterminé de manière automatique à partir des valeurs extrêmes prises par la fonction sur le domaine considéré. Pour imposer le nombre n de lignes de niveau à afficher, il suffit d'appeler la fonction contour avec la valeur n comme quatrième paramètre, contour(X,Y,Z,n).

Il existe deux manières d'afficher les valeurs des lignes de niveau sur la figure. Si l'on souhaite afficher les valeurs pour toutes les lignes de niveau, on utilise la commande clabel de la manière suivante :

 $\Rightarrow$  [C,h] = contour(X,Y,Z,n) >> clabel(C,h)

Si l'on souhaite afficher uniquement les valeurs de quelques lignes de niveau, on utilise la commande clabel de la manière suivante :

 $\Rightarrow$  [C,h] = contour(X,Y,Z,n) >> clabel(C,h,'manual')

On peut alors grâce à la souris sélectionner les lignes de niveau pour lesquelles on souhaite afficher la valeur.

Ainsi pour tracer 30 lignes de niveau de la fonction  $(x, y) \longmapsto (x - 1)^2 + 10(x^2 - y)^2$ sur le domaine [−1, 1]×[−1, 1] et pour choisir à l'aide de la souris les lignes de niveau pour lesquelles l'isovaleur doit être affichée, on exécute :

```
\Rightarrow [X, Y] = meshgrid(-2:.2:2, -2:.2:2);
>> Z = (X-1) . 2 + 10*(X. 2-Y) . 2;\geq [C,h] = contour(X,Y,Z,30);
>> clabel(C,h,'manual')
>>
```
Le résultat est présenté à la figure 13.

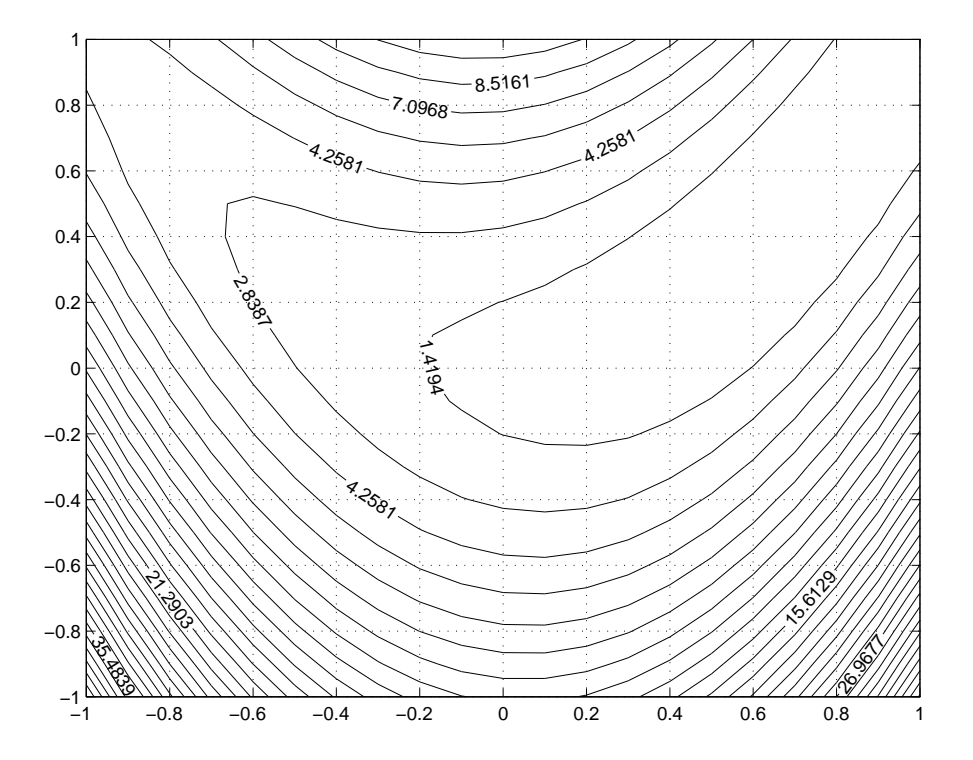

Fig. 13 – Exemple de visualisation des lignes de niveau par la commande contour.

Il est possible de modifier la palette des couleurs en utilisant la commande colormap. En tapant help graph3d dans la fenêtre de contrôle matlab, vous obtiendrez toutes les palettes de couleurs disponibles. A vous de les tester pour obtenir le meilleur effet (-:. La commande colormap(gray) permet d'utiliser une palette en dégradé de gris, ce qui est très utile si l'on souhaite une impression de la figure sur une imprimante noir et blanc.

La commande contourf s'utilise de la même manière que la commande contour. Elle permet d'afficher, en plus des lignes de niveau, un dégradé continu de couleurs qui varie en fonction des valeurs prises par la fonction. La figure 14 présente un exemple d'utilisation de la commande contourf obtenu de la manière suivante :

```
\Rightarrow [X, Y] = meshgrid(-2:.2:2, -2:.2:2);
>> Z = (X-1) . 2 + 10*(X. 2-Y) . 2;\gg contourf(X,Y,Z,30);
>> colormap(cool);
>>
```
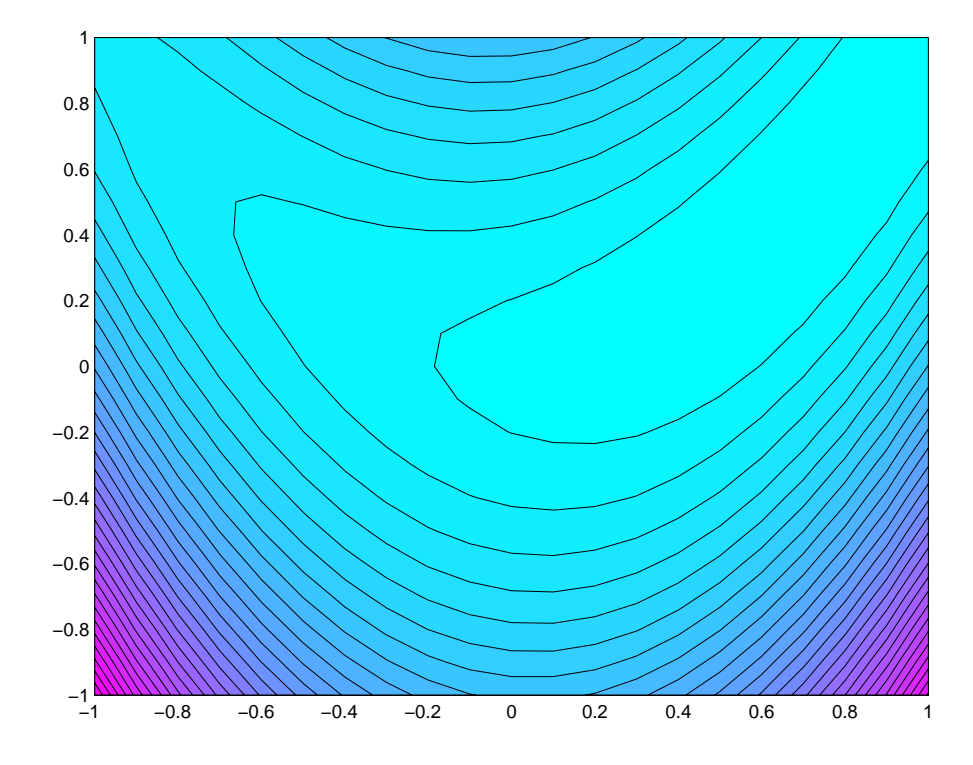

Fig. 14 – Exemple de visualisation des lignes de niveau par la commande contourf.

### 6.4.2 Représenter une surface d'équation  $z = g(x, y)$

La commande mesh permet de tracer une surface d'équation  $z = g(x, y)$ . La fonction g peut être définie directement par une expression matlab ou être définie comme une fonction utilisateur. Pour tracer la surface d'équation  $z = g(x, y)$  pour  $x \in [x_{min}, x_{max}]$  et  $y \in [y_{min}, y_{max}]$  on procède de la manière suivante :

– création d'un maillage, de maille de longueur h, du domaine  $[x_{min}, x_{max}] \times [y_{min}, y_{max}]$ grâce à la commande meshgrid,

 $[X, Y] = \text{meshgrid}(x\_min : h : x\_max, y\_min : h : y\_max).$ 

– Évaluation de la fonction aux nœuds de ce maillage, soit par appel à la fonction utilisateur définissant la fonction,

 $Z = g(X, Y)$ 

soit directement en définissant la fonction par d'une expression matlab.

– Affichage de la surface grâce à la commande mesh,

 $mesh(X,Y,Z)$ .

Ainsi pour tracer la surface d'équation  $z = xe^{-(x^2+y^2)}$  sur le domaine  $[-2,2] \times [-2,2]$ avec un maillage de maillage de longueur  $h = 0.2$ , on exécute :

```
\Rightarrow [X, Y] = meshgrid(-2:.2:2, -2:.2:2);
>> Z = X.*exp(-X.^2-Y.^2);\gg mesh(X, Y, Z)>>
```
Si la fonction est définie comme une fonction utilisateur dans le fichier g.m,

function  $x3 = g(x1, x2)$ 

 $x3 = x1.*exp(-x1.^2-x2.^2);$ 

on exécute :

```
>> [X,Y] = meshgrid(-2:.2:2, -2:.2:2);
>> Z = g(X,Y);>> contour(X,Y,Z)
>>
```
Dans les 2 cas on obtient le résultat présenté figure 15.

Par défaut les valeurs extrêmes en z sont déterminées automatiquement à partir des extremums de la fonction sur le domaine spécifié. Il est possible de modifier ces valeurs (et également les valeurs extrêmes en abscisses et ordonnées) par la commande axis dont la syntaxe est axis(x\_min x\_max y\_min y\_max z\_min z\_max). Si vous n'êtes pas satisfait du résultat, l'instruction axis auto restaure la figure originale. La figure 16 montre par exemple le résultat de l'instruction axis([ -2 2 -2 2 -2 2]).

Il est également possible de modifier le point de vision grâce à la commande view. La commande view a deux arguments qui sont l'angle de vision horizontal et l'angle de vision vertical en degré. Par défaut ces angles ont repectivement les valeurs −37.5<sup>°</sup> et 30<sup>°</sup>. La figure 17 montre par exemple le résultat de l'instruction view(37.5,30).

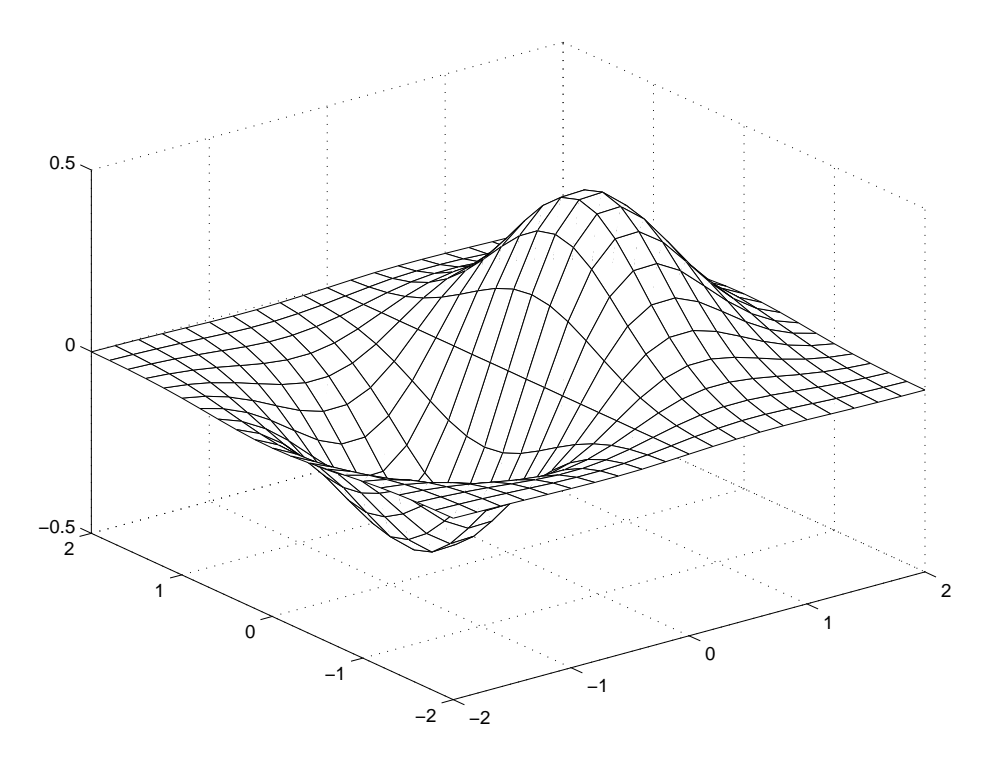

FIG. 15 – Exemple de visualisation d'une surface d'équation  $z = g(x, y)$  grâce à la commande mesh.

Les commandes meshc et meshz s'utilisent de la même manière que la commande mesh. La commande meshc permet d'afficher des lignes de niveau sous la surface dans le plan  $z = z_{min}$ . La commande meshz permet de tracer une boite sous la surface. Un exemple d'utilisation de ces commandes est présenté à la figure 18.

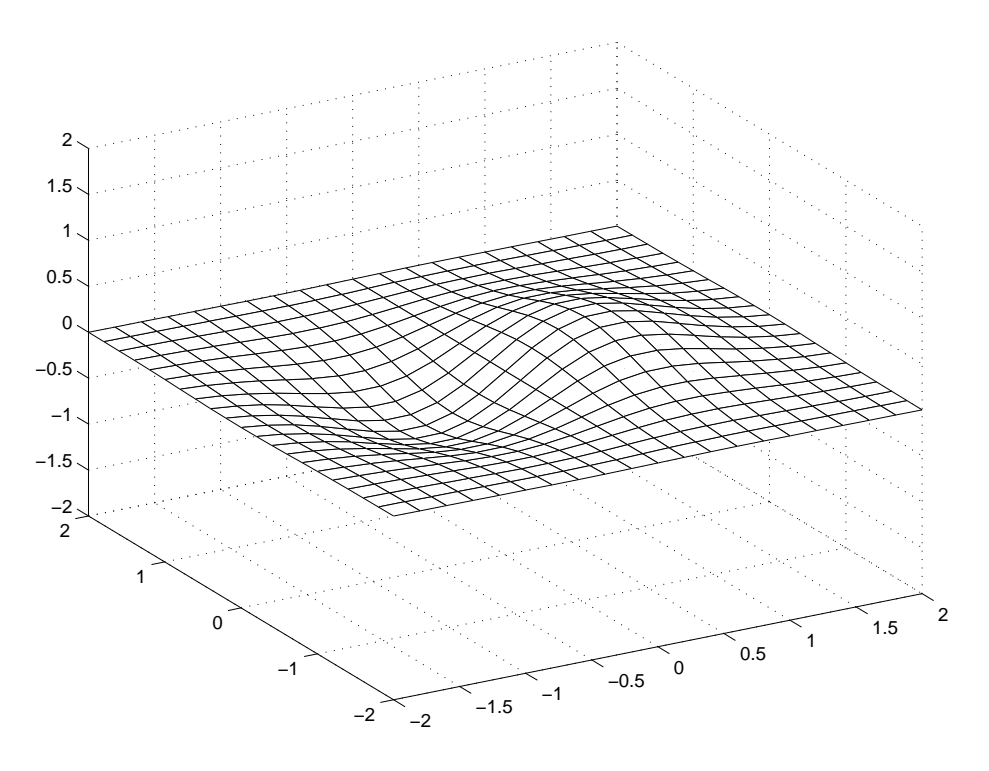

FIG. 16 – Exemple d'utilisation de la commande  ${\tt axis}$ 

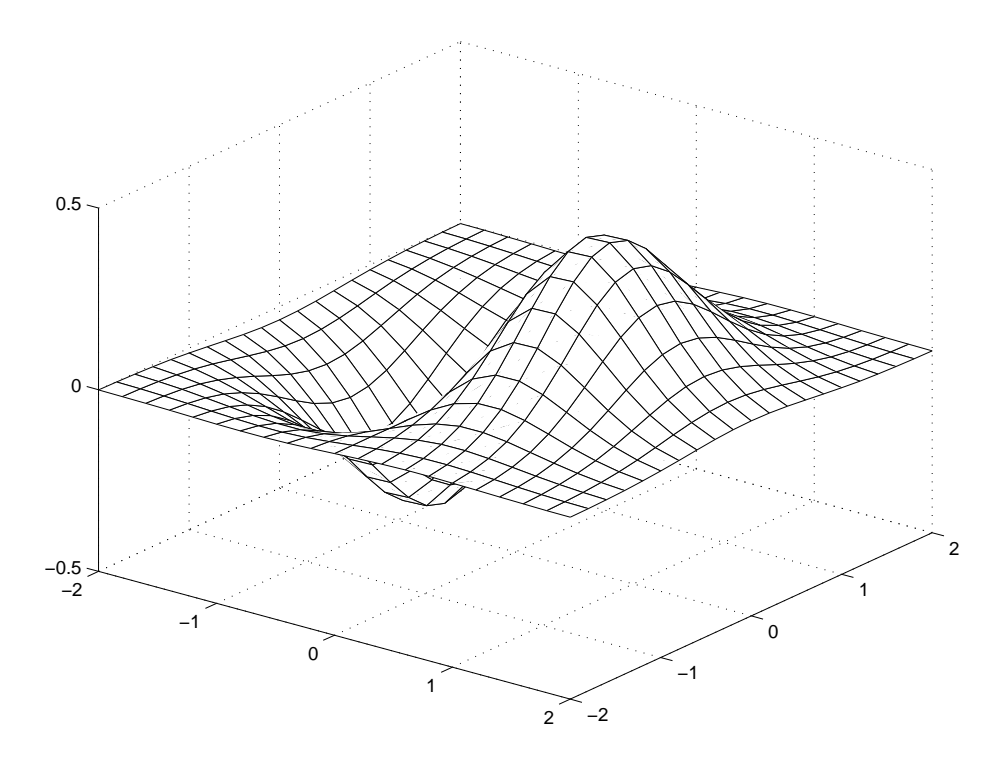

Fig. 17 – Exemple de modification de l'angle de vision par la commande view.

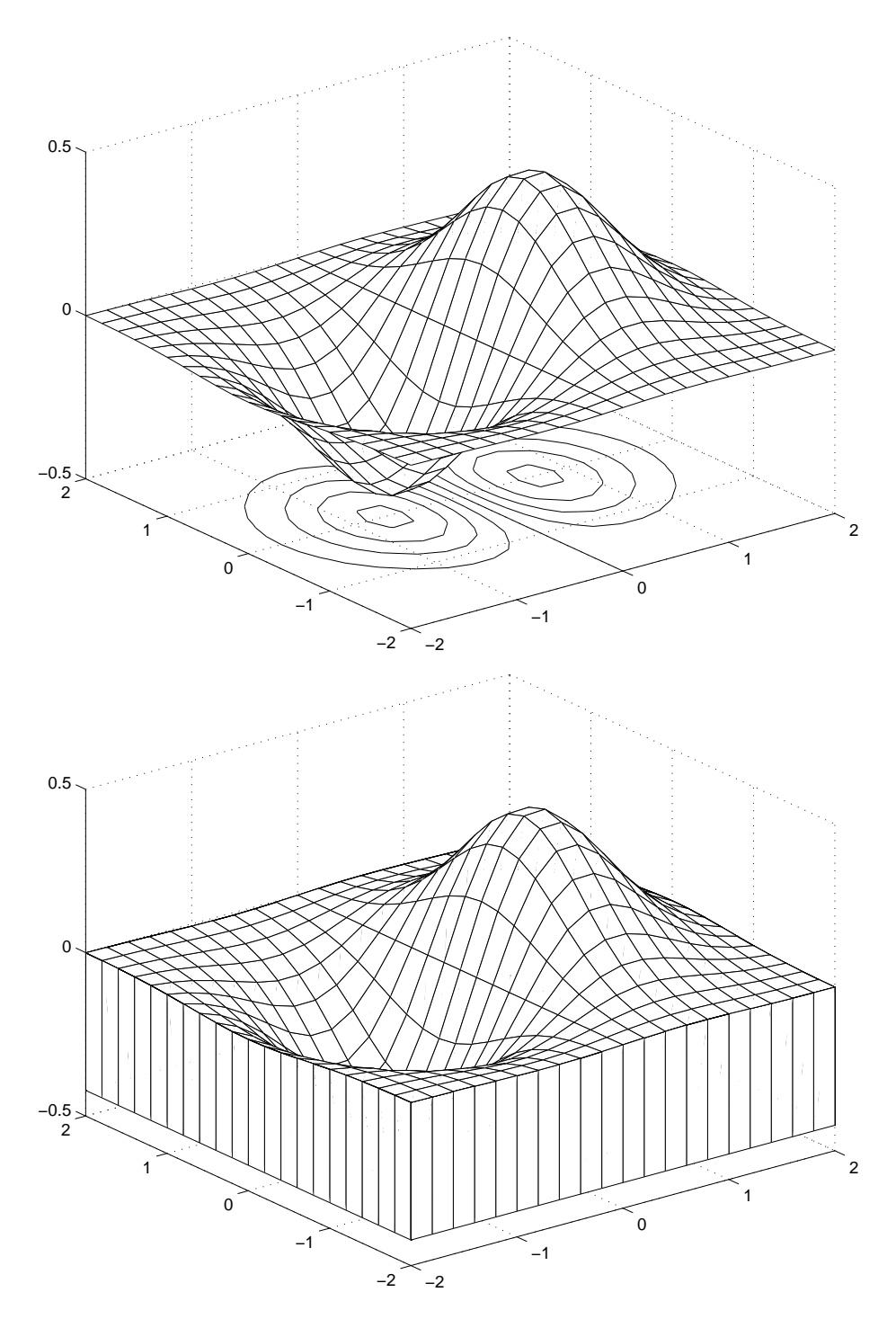

FIG. 18 – Exemple de visualisation d'une surface d'équation  $z = g(x, y)$  grâce au commandes meshc et meshz.
## 6.4.3 Représenter une surface paramétrée

La commande surf permet de tracer une surface paramétrée d'équations,

$$
\mathcal{E}\n\begin{cases}\nx = g_1(u, v), \\
y = g_2(u, v), \\
z = g_3(u, v).\n\end{cases}
$$

La fonction  $G = (g_1, g_2, g_3)$  peut être définie directement par une expression MATLAB ou être définie comme une fonction utilisateur. Pour tracer la surface paramétrée d'équation  $(\mathcal{E})$  pour  $u \in [u_{min}, u_{max}]$  et  $v \in [v_{min}, v_{max}]$  on procède de la manière suivante :

– création d'un maillage de maille de longueur h du domaine de paramétrisation  $[u_{min}, u_{max}] \times [v_{min}, v_{max}]$  grâce à la commande meshgrid,

 $[U, V] = meshgrid(u\_min : h : u\_max, v\_min : h : v\_max).$ 

– Évaluation de la fonction aux nœuds de ce maillage, soit par appel à la fonction utilisateur définissant la fonction

 $[X, Y, Z] = G(U, V)$ 

soit directement en définissant la fonction par d'une expression MATLAB.

– Affichage de la surface grâce à la commande surf,

 $surf(X,Y,Z)$ .

Ainsi pour tracer la surface paramétrée d'équations

$$
\begin{cases}\nx = v \cos u, \\
y = v \sin u, \\
z = 2u.\n\end{cases}
$$

sur le domaine  $[0, 2\pi] \times [0, 2]$  avec un maillage de maillage de longueur  $h = 0.2$ , on exécute :

```
>> [U,V] = meshgrid(0:.2:2*pi, 0:.2:2);
>> X = V.*cos(U):
>> Y = V.*sin(U);>> Z = 2*U;\gg surf(X,Y,Z)
```
Si la fonction est définie comme une fonction utilisateur dans le fichier G.m,

```
function [x1, x2, x3] = G(u,v)
```
 $x1 = v.*cos(u);$  $x2 = v.*sin(u);$  $x3 = 2*u$ :

on exécute :

>> [U,V] = meshgrid(0:.2:2\*pi, 0:.2:2);  $>> [X, Y, Z] = G(U, V);$  $\gg$  surf(X,Y,Z)

Dans les 2 cas on obtient le résultat présenté figure 19.

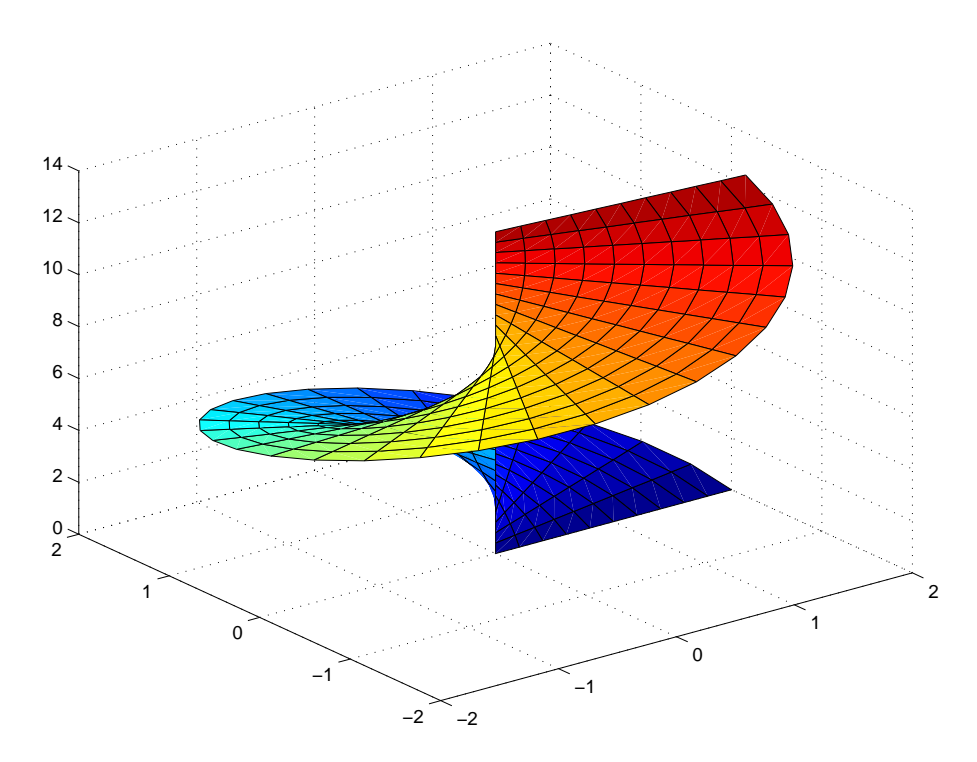

Fig. 19 – Exemple de visualisation d'une surface paramétrée grâce à la commande surf.

## Références

- [1] Jean Luc Chabert, ed. Histoire d'algorithmes, du caillou à la puce. Regards sur la science, Belin, 1994.
- [2] Kermit Sigmon, 1993. Matlab Tutorial. http ://www.mines.utah.edu/gg\_computer\_seminar/matlab/matlab.html .

Toutes les mathématiques de première année en un seul volume :

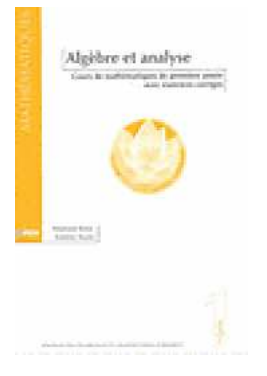

Algèbre et Analyse, Cours de Mathématiques de Première Année avec Exercices Corrigés

Stéphane Balac, Frédéric Sturm

Collection Sciences Appliquées de l'INSA de Lyon, Presses Polytechniques et Universitaires Romandes, Lausanne, 2003 (ISBN: 2-88074-558-6). http://www.ppur.org

## Index

 $==, 44$ &, 44  $\tilde{=}$ , 44 abs, 14, 29 acos, 30 acosh, 30 aide en ligne, 10 all, 31 angle, 14, 29 ans, 11 any, 31 argument, 29 arrondi, 29 asin, 30 asinh, 30 atan, 30 atanh, 30 axis, 69 boucle for, 45 boucle while, 46 break, 51 cd, 12 ceil, 29 choix ventilé, 49 chol, 34 clabel, 66 clear, 8, 28 close, 56 colormap, 67 conj, 29 conjugué, 29 contour, 65 contourf, 68 cos, 30 cosh, 30 cross, 30 déterminant, 33 delete, 12 det, 33 diag, 23 diary, 10 dir, 12 disp, 36

division entière, 28 doc, 11 edit, 12 eig, 33 eps, 28 error, 51 exp, 29 expm, 33 exponentiation, 28, 31 exponentielle, 29 exponentielle matricielle, 33 eye, 21 facteurs premiers, 29 factor, 29 factorisation LU, 34 fenêtre graphique, 56 figure, 56 fix, 29 fliplr, 31 floor, 29 fonction utilisateur, 41 fonctions hyperboliques, 29 fonctions trigonométriques, 29 for, 45 format, 36 formats d'affichage des réels, 36 fplot, 34, 57 fprintf, 40 full, 24 gcd, 28 grid, 60 gtext, 62 hold off, 62 hold on, 62 i, 14, 28 if, 47 imag, 14, 29 inf, 28 input, 37 instruction conditionnée, 47 inv, 33 inverse, 33

ischar, 13 isempty, 15 islogical, 13 isreal, 13 j, 14, 28 lcm, 28 length, 16 lignes de niveau, 65 linspace, 18 load, 9 log, 29 log10, 29 logarithme, 29 loglog, 61 lookfor, 11 lu, 34 M-file, 41 méthode de Choleski, 33 méthode de gradient conjugué, 34 méthode QR, 34 magic, 21 matrice creuse, 24 matrice par blocs, 20 matrice tridiagonale, 23 max, 31 mean, 31 mesh, 69 meshc, 70 meshgrid, 65, 69, 73 meshz, 70 message d'erreur, 12, 51 message de mise en garde, 51 min, 31 mod, 41 modèle d'édition, 37 module, 29 NaN, 28 nargin, 43 nargout, 43 nnz, 24 norm, 33 norme, 33 num2str, 37, 62 ones, 18, 21 palette des couleurs, 67

partie imaginaire, 29 partie réelle, 29 pause, 52 pi, 28 plot, 58 plus grand commun diviseur, 29 plus petit multiple commun, 29 poly, 33, 35 polynôme, 34 polynôme caractéristique, 33 polyval, 34 print, 64 prod, 31 produit scalaire, 30 produit vectoriel, 30 qr, 34 quit, 7 racine carrée, 29 racines d'un polynôme, 34 rand, 18, 21 rang, 33 rank, 33 real, 14, 29 realmax, 28 realmin, 28 rem, 28 return, 51 roots, 34 round, 29 sauvegarder une session, 9 save, 9 script, 41 sign, 29 sin, 30 sinh, 30 size, 19 sort, 31 sous-fonction, 42 sparse, 25 spdiags, 27 speye, 27 sprand, 27 sprintf, 37, 39 spy, 24 sqrt, 29 strcmp, 16 subplot, 63

sum, 31 surf, 73 switch, 49 système linéaire, 33 tan, 30 tanh, 30 text, 62 title, 61 trace, 33 trace, 33 transposée, 24 tril, 23 triu, 23 type, 12 valeur absolue, 29 valeurs propres, 33 variables globales, 44 variables locales, 44 vecteur, 16 vecteurs propres, 33 view, 69 warning, 51 while, 46 whitebg, 60 who, 8 whos, 8 workspace, 8 xlabel, 61 ylabel, 61 zeros, 18, 21